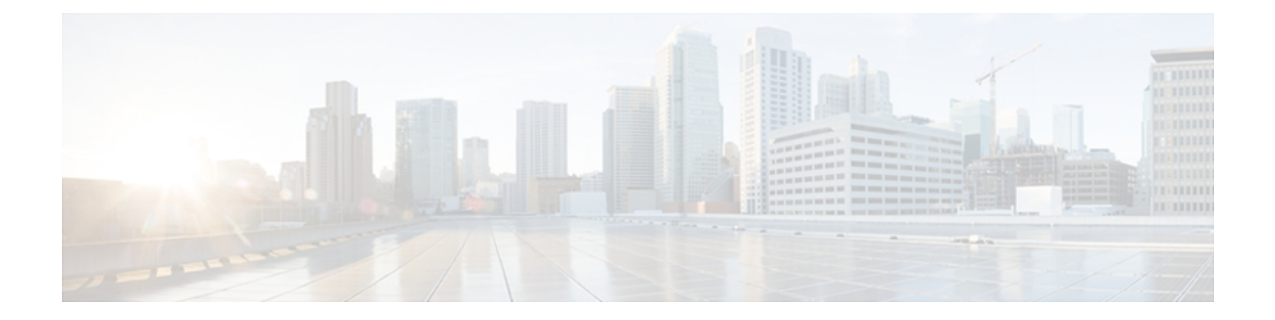

# **Serial Interface Commands on the Cisco IOS XR Software**

This module provides CLI commands for configuring serial interfaces on the Cisco XR 12000 Series Router.

- clear iphc [ipv4,](#page-2-0) page 3
- crc [\(serial\),](#page-4-0) page 5
- [description](#page-6-0) (IPHC profile), page 7
- [encapsulation](#page-7-0) (serial), page 8
- [feedback](#page-9-0) disable, page 10
- fragment [end-to-end,](#page-10-0) page 11
- [fragment-counter,](#page-12-0) page 13
- [interface](#page-14-0) serial, page 15
- [invert,](#page-17-0) page 18
- iphc non-tcp [connections,](#page-18-0) page 19
- iphc [profile,](#page-19-0) page 20
- iphc tcp [connections,](#page-21-0) page 22
- ipv4 iphc [profile,](#page-22-0) page 23
- [keepalive](#page-24-0) (serial), page 25
- [max-header,](#page-26-0) page 27
- non-tcp [compression,](#page-27-0) page 28
- non-tcp context [absolute,](#page-28-0) page 29
- pvc [\(serial\),](#page-30-0) page 31
- refresh [max-period,](#page-32-0) page 33
- [refresh](#page-34-0) rtp, page 35
- rtp, [page](#page-35-0) 36
- [scramble,](#page-36-0) page 37
- [serial,](#page-38-0) page 39
- [show](#page-39-0) iphc idb, page 40
- [show](#page-41-0) iphc ipv4 rtp, page 42
- [show](#page-43-0) iphc ipv4 tcp, page 44
- show iphc [platform](#page-45-0) trace, page 46
- show iphc [profile,](#page-47-0) page 48
- [show](#page-50-0) iphc trace all, page 51
- show [tech-support](#page-52-0) iphc, page 53
- tcp [compression,](#page-54-0) page 55
- tcp context [absolute,](#page-56-0) page 57
- [transmit-delay](#page-58-0) (serial), page 59

# <span id="page-2-0"></span>**clear iphc ipv4**

To clear all Real Time Protocol (RTP) and Transport Control Protocol (TCP) statistics for IP header compression (IPHC) packets sent and received on an interface, use the **clear iphc ipv4** command in EXEC mode.

**clear iphc ipv4** {**interface** {**serial| multilink**} *interface-path-id*| **location** *node-id*}

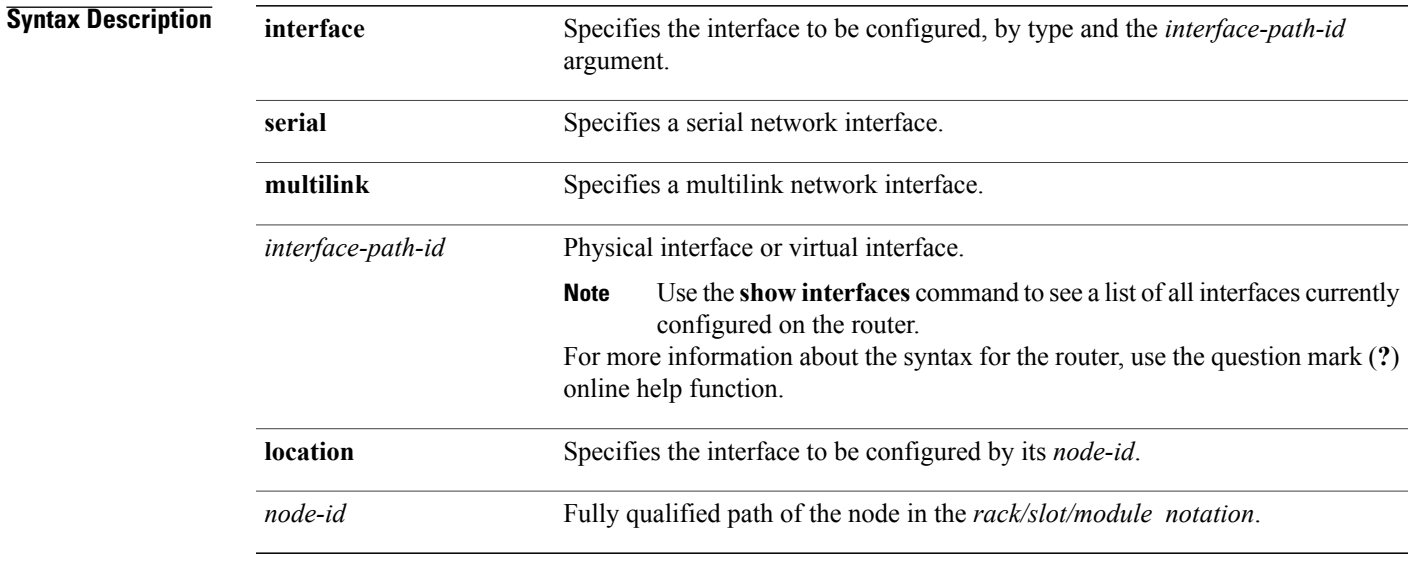

## **Command Default** No default behavior or values

## **Command Modes** EXEC

**Command History Release Modification** Release 3.9.0 This command was introduced.

**Usage Guidelines** To use this command, you must be in a user group associated with a task group that includes appropriate task IDs. If the user group assignment is preventing you from using a command, contact your AAA administrator for assistance.

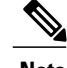

**Note** The **clear counters** command also clears the IPHC statistics for all the interfaces.

 $\mathbf I$ 

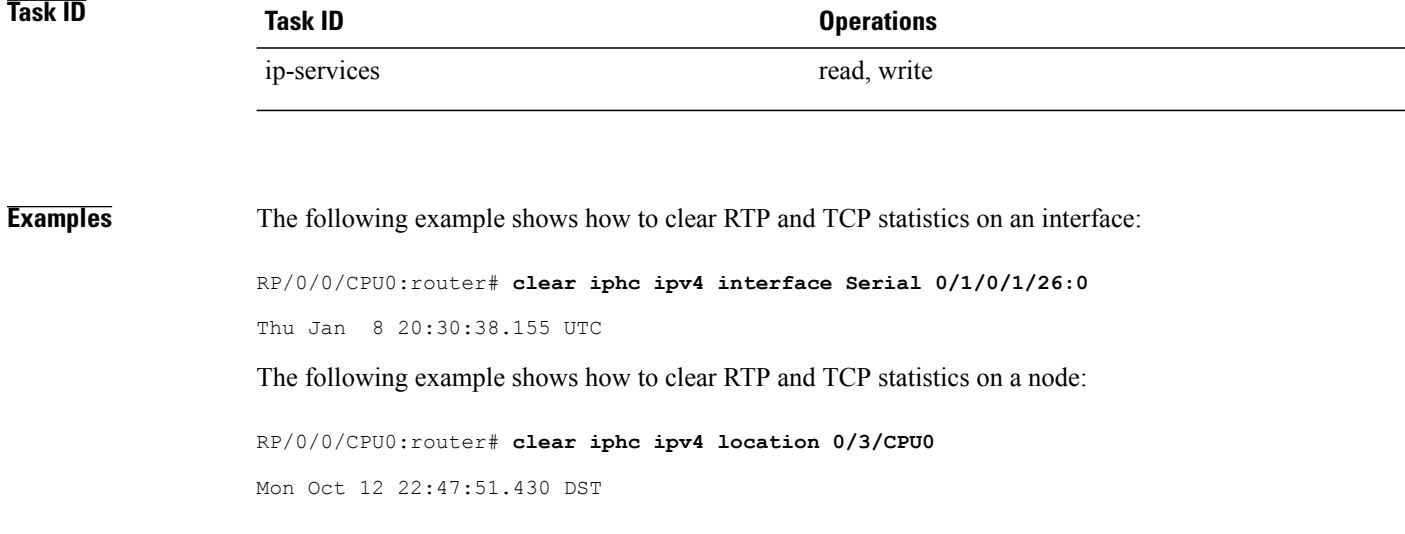

# <span id="page-4-0"></span>**crc (serial)**

To set the length of the cyclic redundancy check (CRC) on a serial interface, use the **crc** command in serial configuration mode. To return the CRC setting on a serial interface to the default setting, use the **no** form of this command.

**crc** {**16| 32**} **no crc** {**16| 32**}

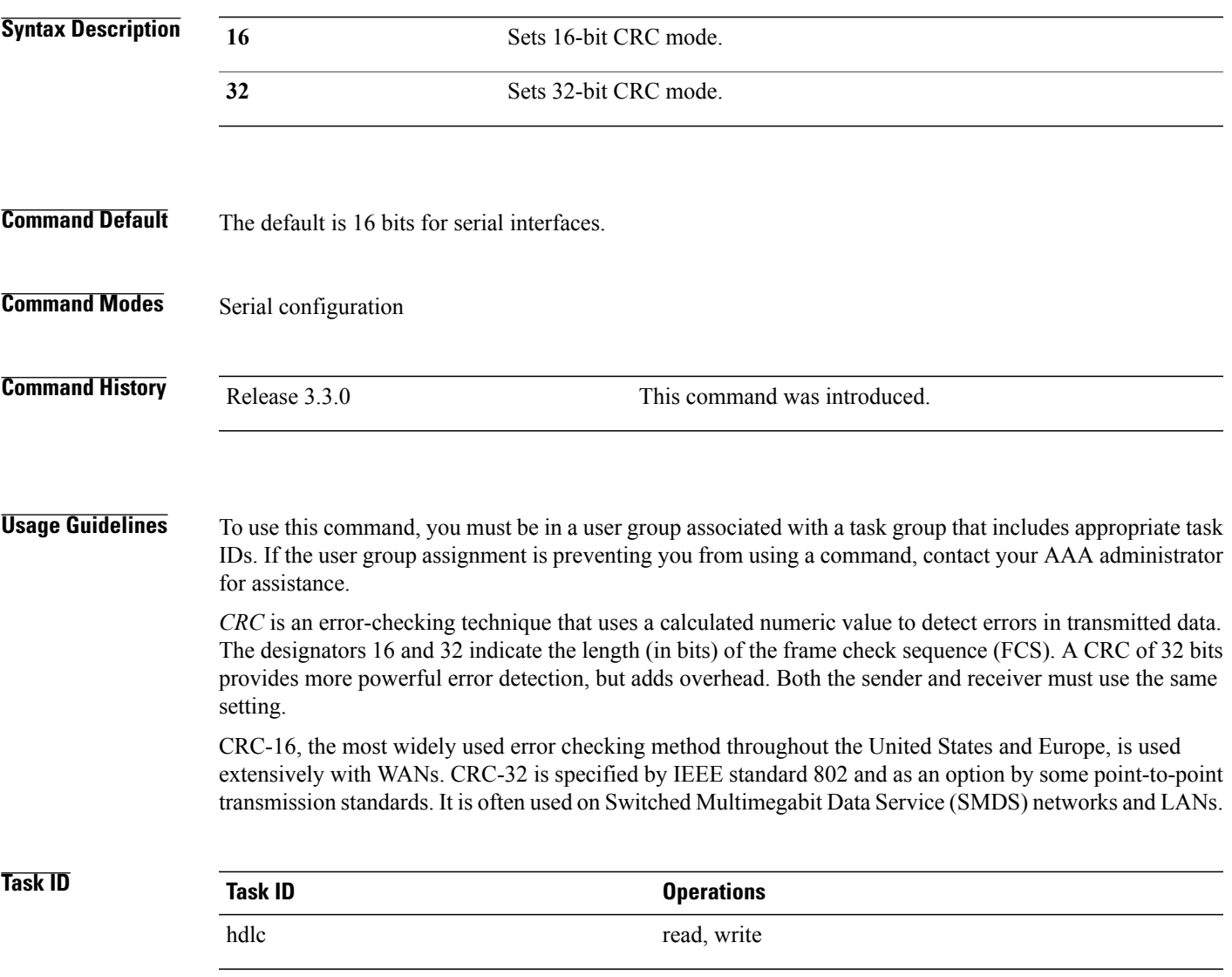

### **Examples** In the following example, the 32-bit CRC on serial interface  $0/3/0/0/0:10$  is enabled:

```
RP/0/0/CPU0:router(config)# interface serial 0/3/0/0/0:10
RP/0/0/CPU0:router(config-if)# serial
RP/0/0/CPU0:router(config-if-serial)# crc 32
```
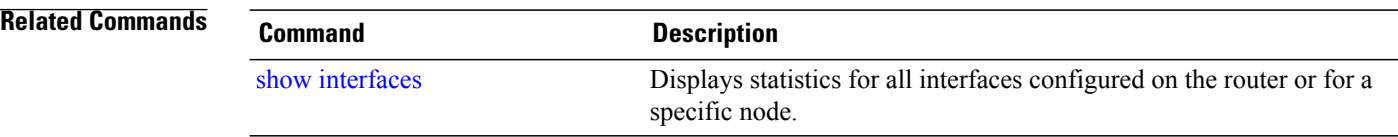

# <span id="page-6-0"></span>**description (IPHC profile)**

To add a description to an IPHC profile, use the **description** command in IPHC profile configuration mode. To remove a description for an IPHC profile, use the **no** form of this command.

**description** *description*

**no description**

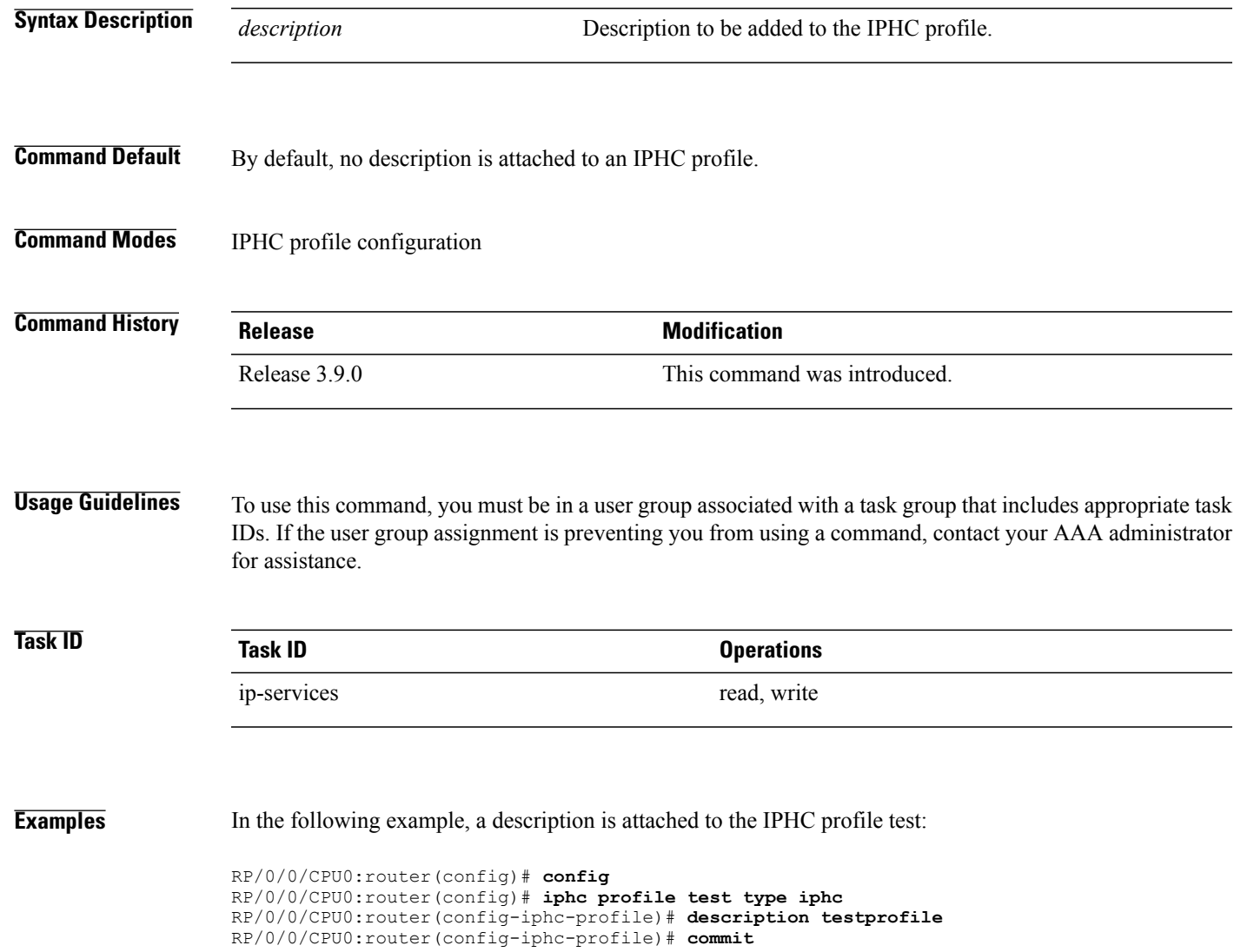

# <span id="page-7-0"></span>**encapsulation (serial)**

To set the Layer 2 encapsulation of an interface, use the **encapsulation** command in interface configuration mode. To restore the system to the default encapsulation, use the **no** form of this command.

**encapsulation** {**hdlc| ppp| frame-relay| mfr**}

**no encapsulation**

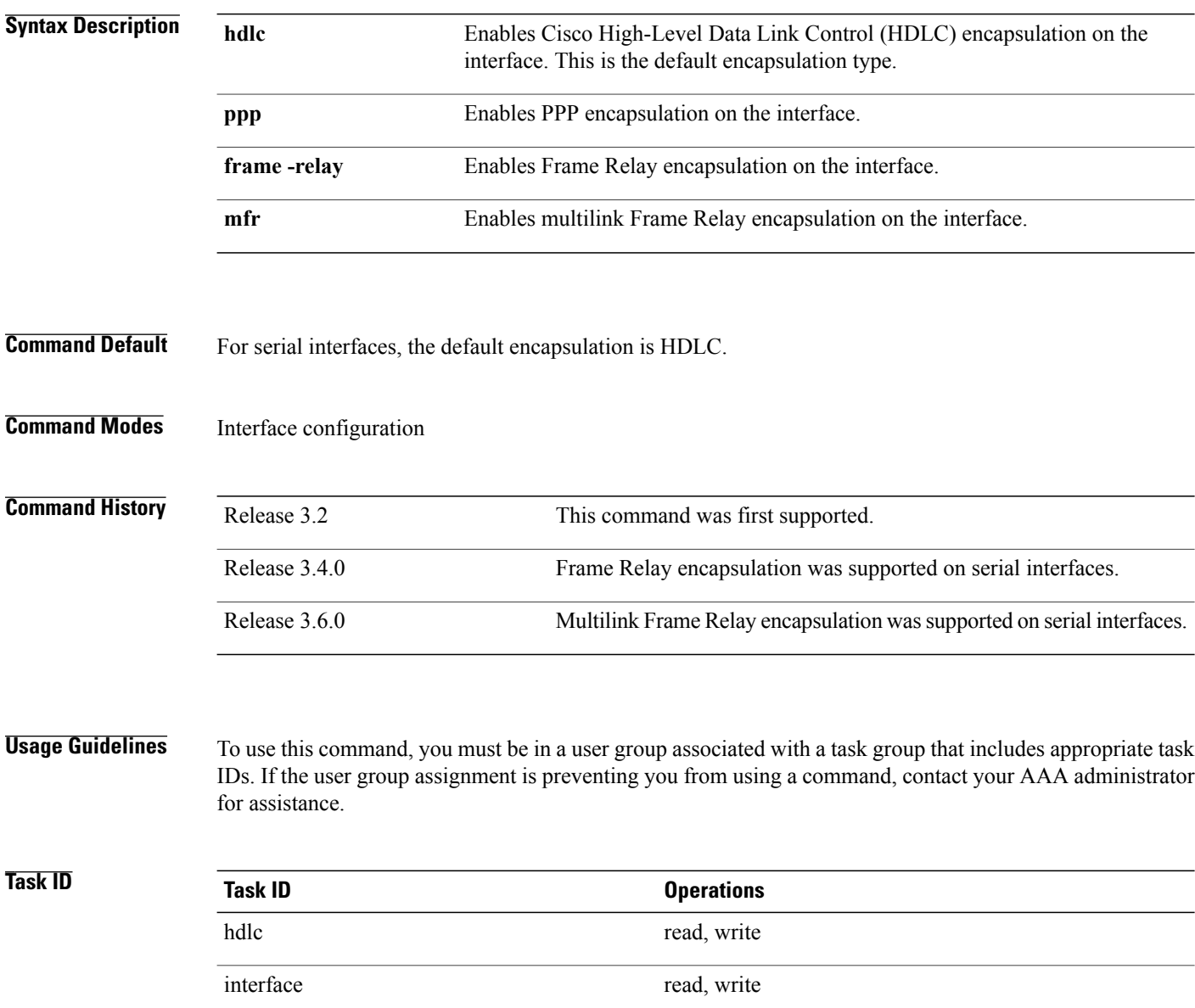

**Examples** The following example shows how to enable PPP encapsulation on serial interface 0/3/0/1:

```
RP/0/0/CPU0:router(config)# interface serial 0/3/0/1
RP/0/0/CPU0:router(config-if)# encapsulation ppp
```
### **Related Commands**

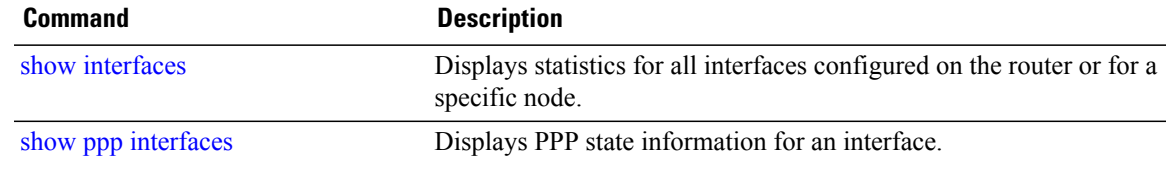

## <span id="page-9-0"></span>**feedback disable**

To disable the IP header compression (IPHC) context status feedback messages on an interface, use the **feedback disable** command in IPHC profile configuration mode. To re-enable feedback messages after they are disabled, use the **no** form of this command.

**feedback disable**

**no feedback disable**

- **Syntax Description** This command has no keywords or arguments.
- **Command Default** Feedback messages are enabled by default.
- **Command Modes** IPHC profile configuration

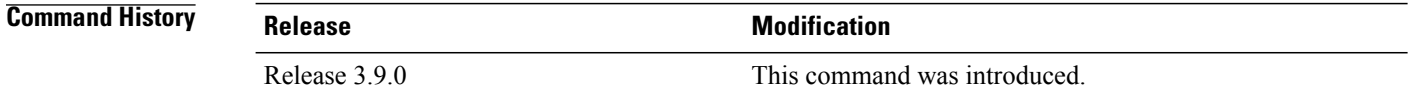

**Usage Guidelines** To use this command, you must be in a user group associated with a task group that includes appropriate task IDs. If the user group assignment is preventing you from using a command, contact your AAA administrator for assistance.

**Note** Feedback disable can be configured only within an IPHC profile.

**Task ID Task ID Operations** ip-services read, write

**Examples** The following example shows how to disable the IP header compression (IPHC) context status feedback messages within an IPHC profile:

```
RP/0/0/CPU0:router(config)# config
RP/0/0/CPU0:router(config)# iphc profile Profile_1 type iphc
RP/0/0/CPU0:router(config-iphc-profile)# feedback disable
```
# <span id="page-10-0"></span>**fragment end-to-end**

To enable fragmentation of Frame Relay frames on an interface and enter Frame Relay virtual circuit fragment configuration mode, use the **fragment end-to-end** command in serial Frame Relay PVC configuration mode. To disable Frame Relay fragmentation, use the **no** form of this command.

**fragment end-to-end** *fragment-size* **[fragment-counter]**

**no fragment end-to-end**

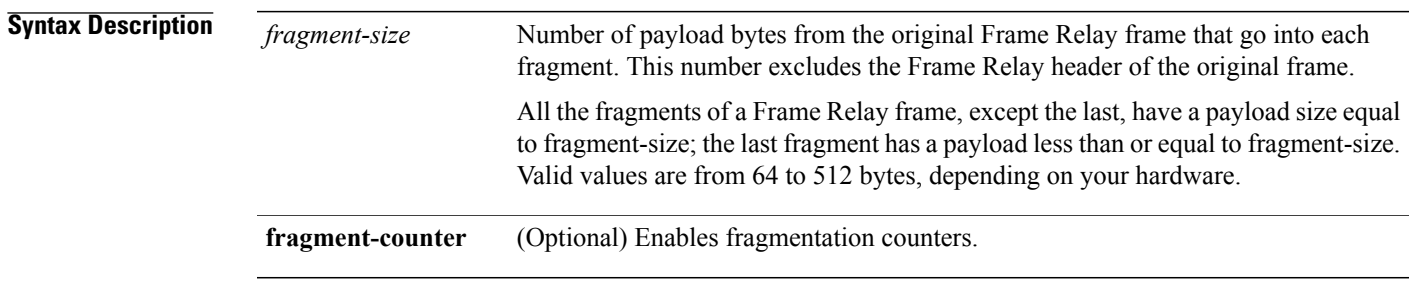

### **Command Default**

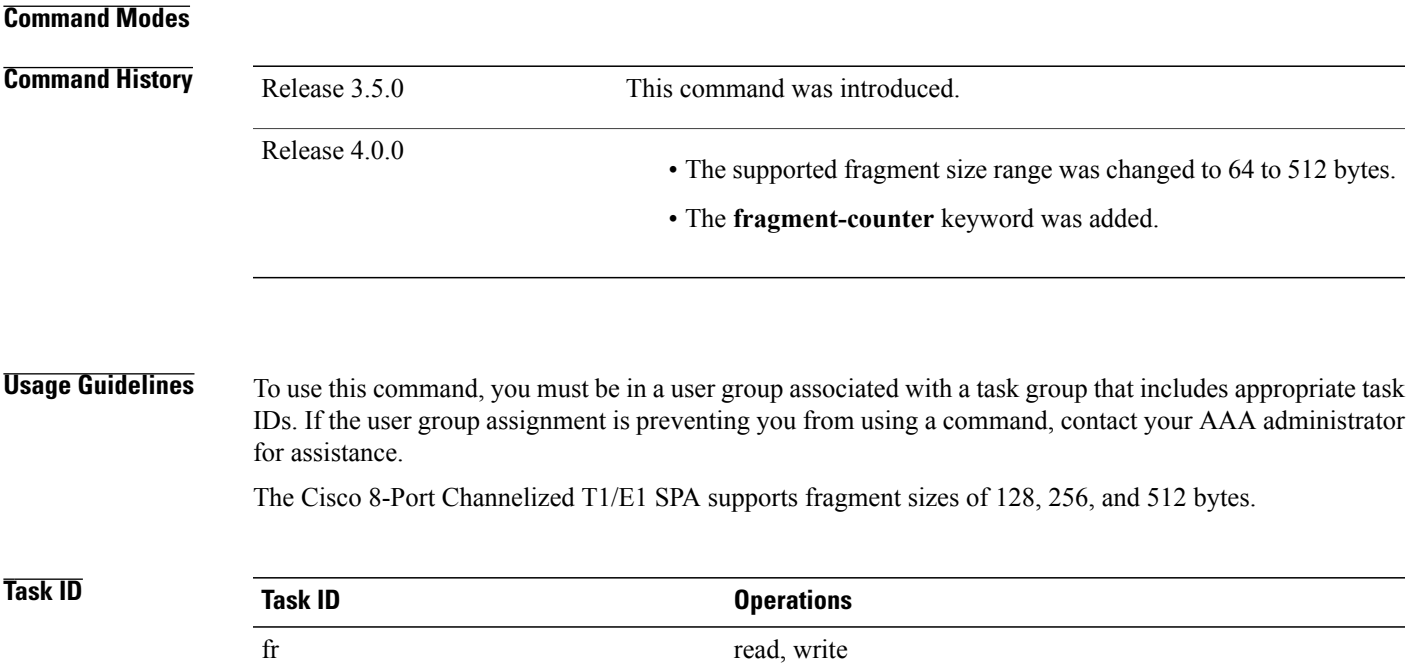

### **Examples** The following example shows how to enter serial Frame Relay virtual circuit configuration mode, set the fragmentation size of Frame Relay frames on subinterface 0/6/2/4.1 to 512 bytes and enable fragmentation counters:

```
RP/0/0/CPU0:router(config)# interface serial 0/6/2/4.1 point-to-point
RP/0/0/CPU0:router(config-subif)# pvc 100
RP/0/0/CPU0:router(config-fr-vc)# fragment end-to-end 512 fragment-counter
```
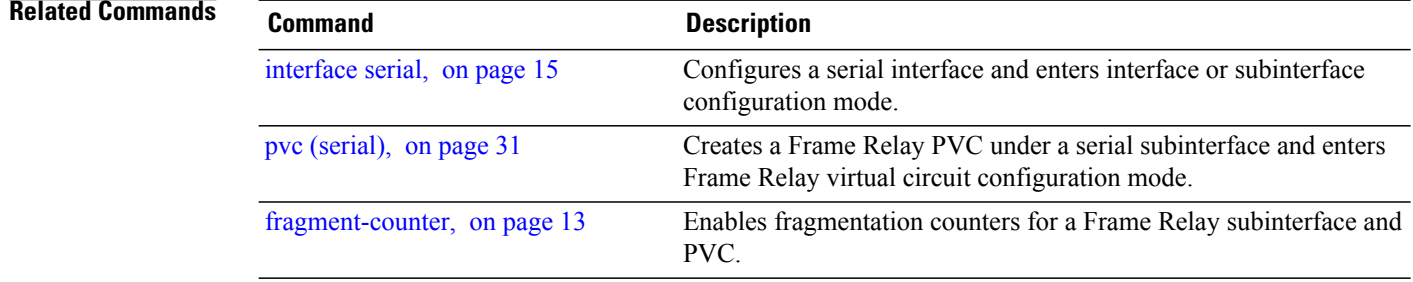

## <span id="page-12-0"></span>**fragment-counter**

To enable fragmentation counters for a Frame Relay subinterface and PVC, use the **fragment-counter** command in Frame Relay virtual circuit fragment configuration mode. To disable collection of fragmentation counters, use the **no** form of this command.

### **fragment-counter**

**no fragment-counter**

- **Syntax Description** This command has no keywords or arguments.
- **Command Default** Fragmentation counters are disabled.
- **Command Modes** Frame Relay virtual circuit fragment configuration

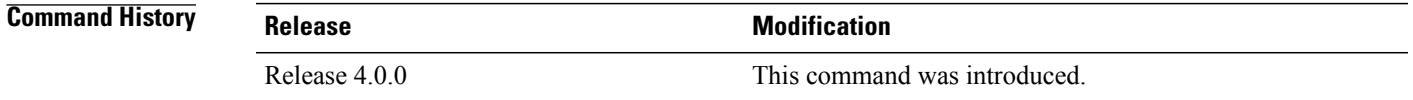

### **Usage Guidelines** To use this command, you must be in a user group associated with a task group that includes appropriate task IDs. If the user group assignment is preventing you from using a command, contact your AAA administrator for assistance.

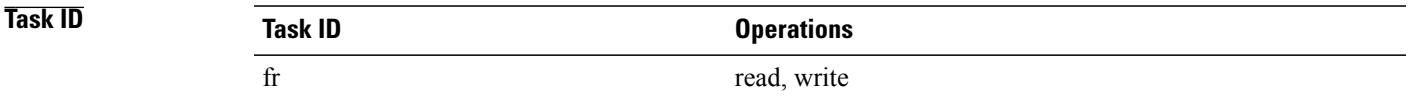

**Examples** The following example shows how to enter serial Frame Relay PVC configuration mode, set the fragmentation size of Frame Relay frames on subinterface  $0/6/2/4.1$  to 512 bytes and enable the fragmentation counter:

**Cisco IOS XR Interface and Hardware Component Command Reference for the Cisco XR 12000 Series Router** 

```
RP/0/0/CPU0:router(config)# interface serial 0/6/2/4.1 l2transport
RP/0/0/CPU0:router(config-subif)# pvc 100
RP/0/0/CPU0:router(config-fr-vc)# fragment end-to-end 512
RP/0/0/CPU0:router(config-fr-vc-frag)# fragment-counter
```
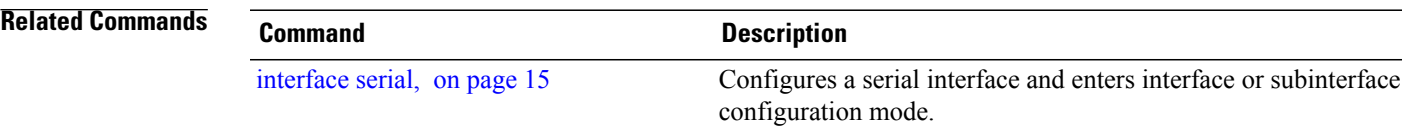

 $\mathbf I$ 

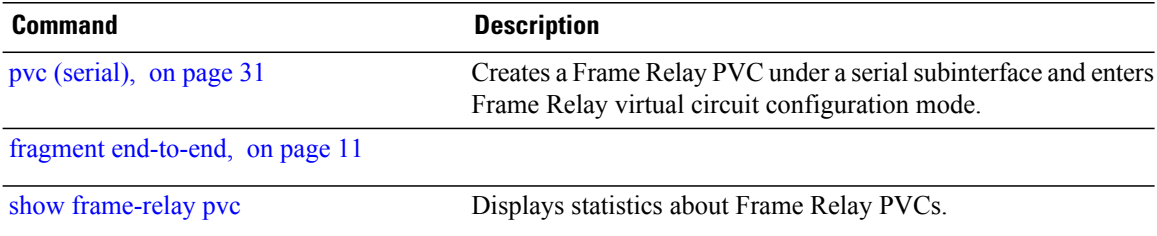

## <span id="page-14-0"></span>**interface serial**

To configure a serial interface and enter interface or subinterface configuration mode, use the **interface serial** command in global configuration mode. To delete a serial configuration, use the **no** form of this command.

**interface serial** *interface-path-id* [. *subinterface*] {**point-to-point| l2transport**} **no interface serial** *interface-path-id* [. *subinterface*] {**point-to-point| l2transport**}

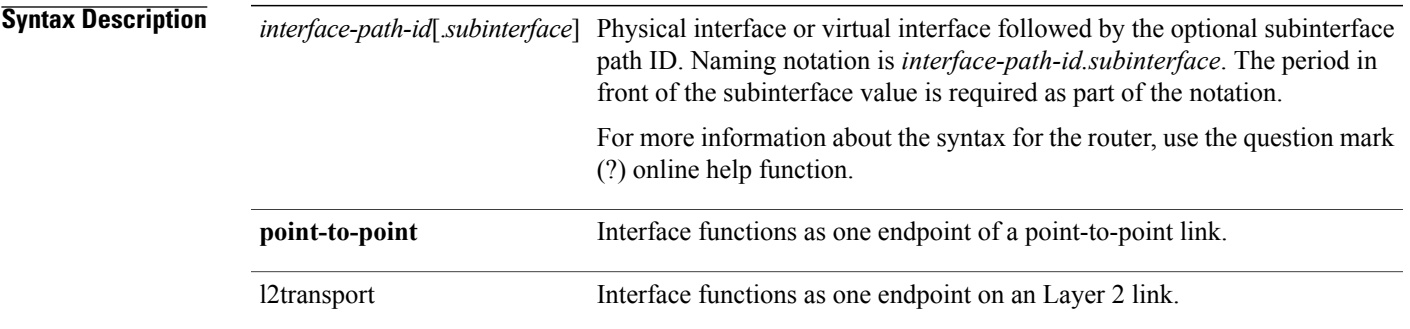

**Command Default** No default behavior or values

**Command Modes** Global configuration

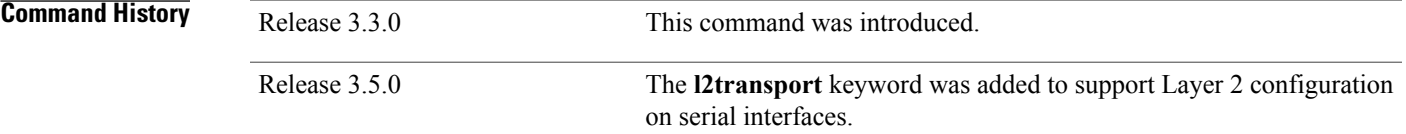

**Usage Guidelines** To use this command, you must be in a user group associated with a task group that includes appropriate task IDs. If the user group assignment is preventing you from using a command, contact your AAA administrator for assistance.

For the *interface-path-id* argument, use the following guidelines:

**Note** A slash between values is required as part of the notation.

• Ifspecifying a physical interface, the naming notation is*rack*/*slot*/*module*/*port*. The slash between values is required as part of the notation. An explanation of each component of the naming notation is as follows:

**Cisco IOS XR Interface and Hardware Component Command Reference for the Cisco XR 12000 Series Router** 

◦ *rack*—Chassis number of the rack.

- *slot*—Physical slot number of the line card.
- *module*—Module number. A physical layer interface module (PLIM) is always 0.
- *port*—Physical port number of the interface.
- If specifying a virtual interface, the number range varies, depending on interface type.
- The naming notation for T1 interfaces on a channelized SPA is *rack*/*slot*/*module*/*port*/*channel-num*:*channel-group-number*, as shown in the following example:

```
interface serial 0/0/1/2/4:3
```
• If a subinterface is configured under the serial interface, then the router includes the subinterface number at the end of the serial interface address. In this case, the naming notation is *rack*/*slot*/*module*/*port*[/*channel-num*:*channel-group-number*].*subinterface*, as shown in the following example:

```
interface serial 0/0/1/2.1
```
- The naming notation syntax for serial interfaces is as follows:
	- *rack*—Chassis number of the rack.
	- *slot*—Physical slot number of the modular services card or line card.
	- *module*—Module number. Shared port adapters (SPAs) are referenced by their subslot number.
	- *port*—Physical port number of the controller.
	- *channel-num*:—T1 channel number. T1 channels range from 0 to 23.
	- *channel-group-number*:—Time slot number. T1 time slots range from 1 to 24. The *channel-group-number* is preceded by a colon and not a slash.
	- *subinterface*—Subinterface number.
- Use the question mark (?) online help function following the **serial** keyword to view a list of all valid interface choices.

Serial interfaces on channelized T3 can be deleted using the**no channel-group**command in T1 configuration mode. If there are nondefault serial parameters defined, you need to use the **no interface serial** command first to revert to the default configuration, and then delete the serial interface using the **no channel-group** command.

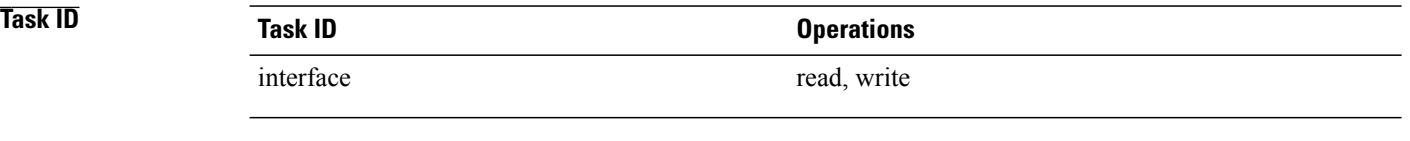

**Examples** The following example shows how to enter interface configuration mode for a serial interface in slot 6, subslot 2, port 4, T1 channel number 10 and channel group 8:

RP/0/0/CPU0:router(config)# **interface serial 0/6/2/4/10:8**

```
RP/0/0/CPU0:router(config-if)#
```
The following example shows how to create a subinterface on a serial interface in slot 6, subslot 2, port 3 and enter subinterface configuration mode:

```
RP/0/0/CPU0:router(config)# interface serial 0/6/2/3.1
RP/0/0/CPU0:router(config-if)#
```
The following example shows how to reference the serial interface on channel group 3 of T1 channel group 4 on port 2 of a SPA in subslot 1 and enter subinterface configuration mode:

```
RP/0/0/CPU0:router(config)# interface serial 0/0/1/2/4:3
RP/0/0/CPU0:router(config-if)#
```
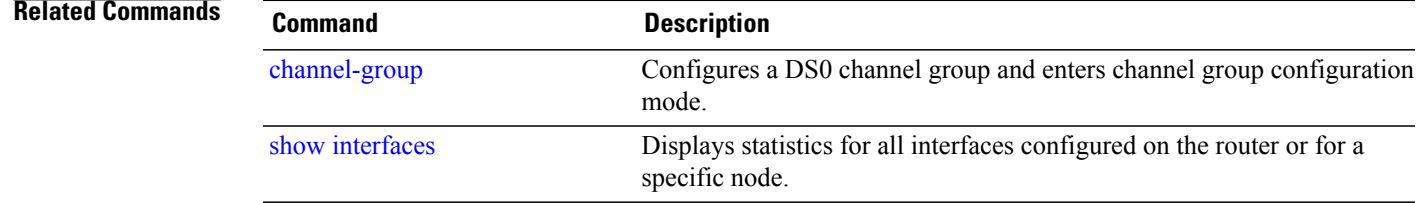

 $\mathbf I$ 

# <span id="page-17-0"></span>**invert**

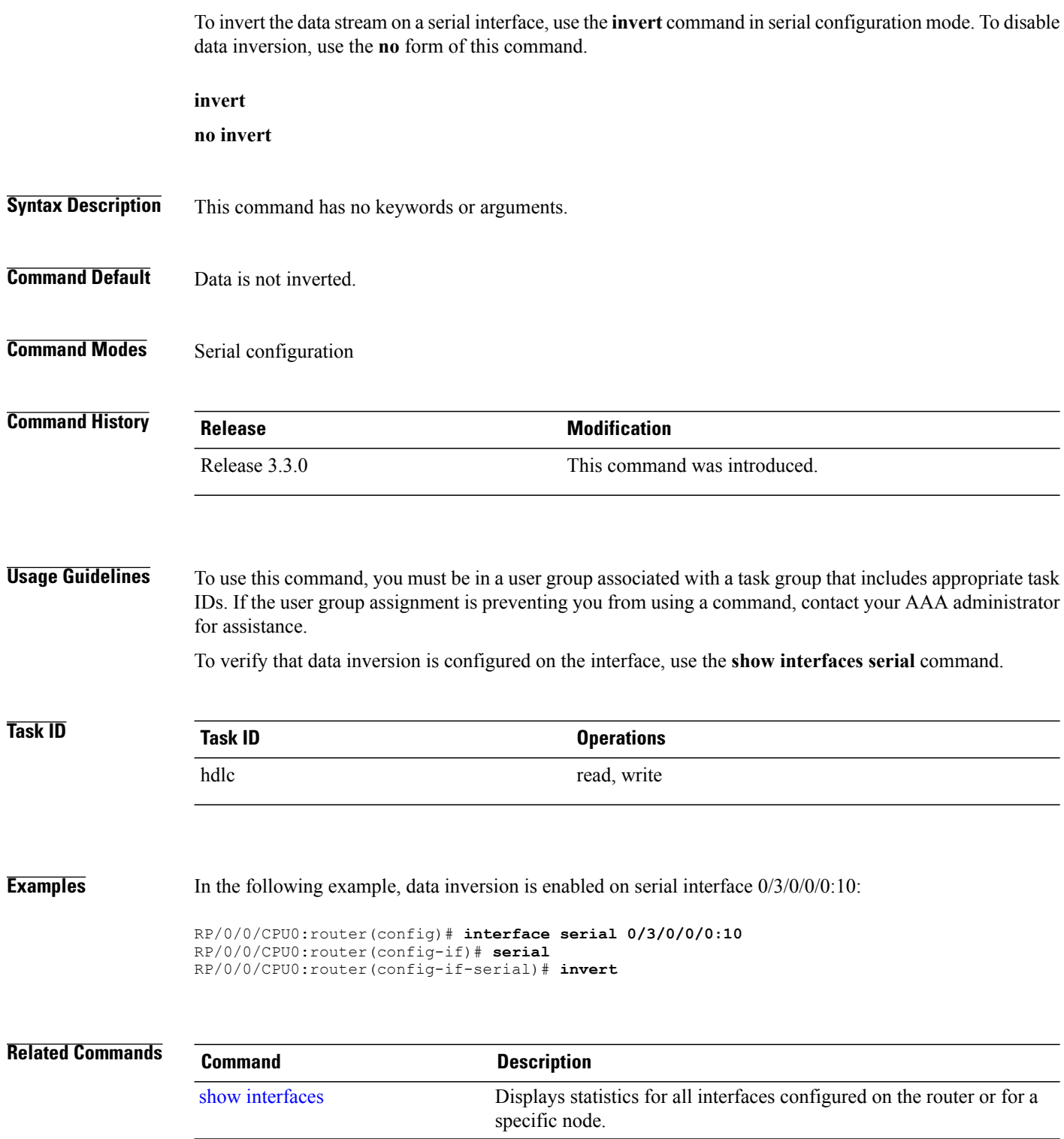

# <span id="page-18-0"></span>**iphc non-tcp connections**

To set the maximum number of non-TCP connections that may be configured for IP header compression (IPHC) on a line card, use the **iphc tcp connections** command in configuration mode. To remove this setting, use the **no** form of this command.

**iphc non-tcp connections** *max-number* **location** *node-id*

**no iphc non-tcp connections** *max-number* **location** *node-id*

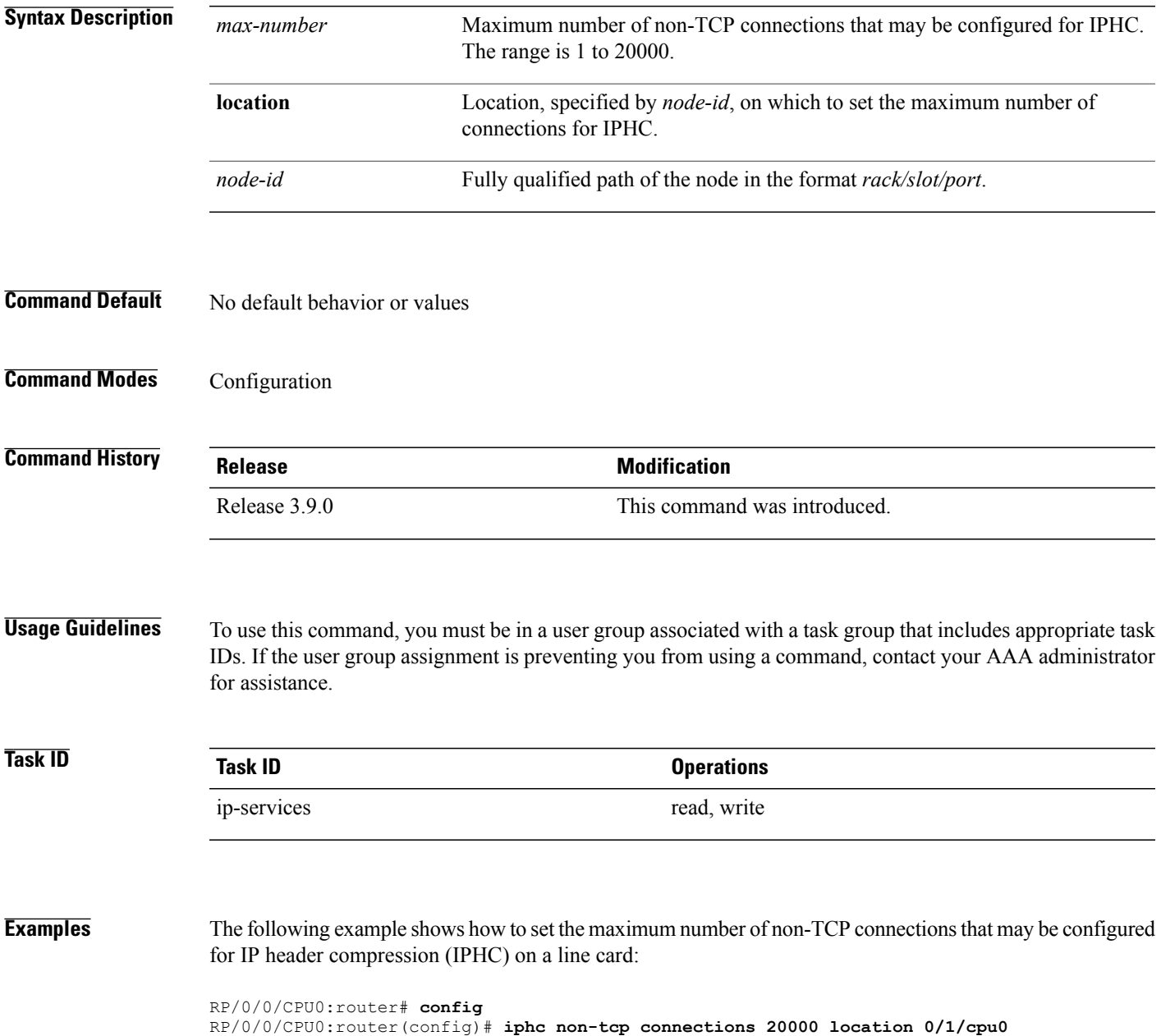

## <span id="page-19-0"></span>**iphc profile**

To create an IP header compression (IPHC) profile and enter the IPHC profile configuration mode, use the **iphc profile** command in configuration mode. To remove the profile, use the **no** form of this command.

**iphc profile** *profile-name* **type** {**ietf| iphc**}

**no iphc profile** *profile-name* [**type** {**ietf| iphc**}]

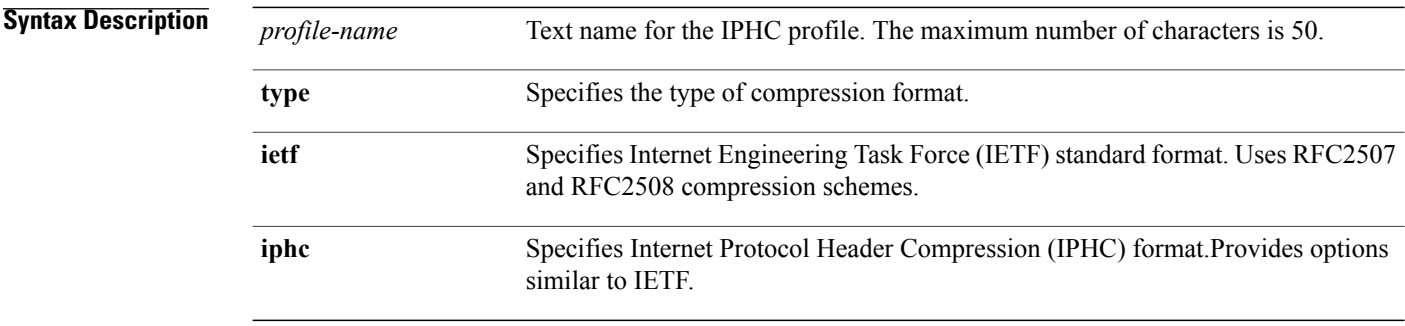

### **Command Default** No default behavior or values

### **Command Modes** Configuration

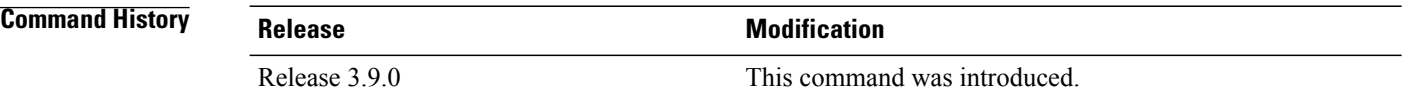

**Usage Guidelines** To use this command, you must be in a user group associated with a task group that includes appropriate task IDs. If the user group assignment is preventing you from using a command, contact your AAA administrator for assistance.

> After you create a profile and enter the IPHC profile configuration mode, you can configure IPHC features in the profile and attach the profile to multiple interfaces. The maximum number of profiles allowed on a router is 250.

A profile cannot be deleted if it is attached to any interfaces. You must remove the profile from all interfaces first. Then, delete the profile using the **no** form of this command.

On-the-fly modifications to IPHC profiles are not supported.

A profile name cannot exceed 50 characters. If you attempt to create a profile name that exceeds 50 characters, you receive the following error message:

iphc profile test1test1test1test1test1test1test1test1test1test11 type iphc !!% 'iphc\_profilemgr' detected the 'warning' condition

'Name is longer than allowed character length of 50' !

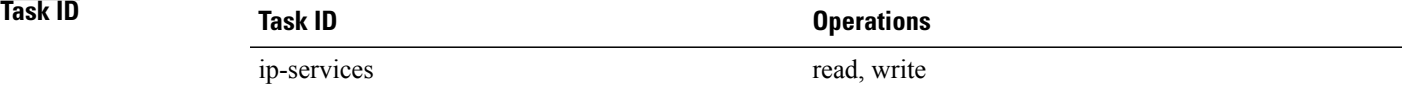

**Examples** The following example shows how to create the IPHC profile Profile\_1

RP/0/0/CPU0:router(config)# **config** RP/0/0/CPU0:router(config)# **iphc profile Profile\_1 type iphc** RP/0/0/CPU0:router(config-iphc-profile)#

# <span id="page-21-0"></span>**iphc tcp connections**

To set the maximum number of TCP connections that may be configured for IP header compression (IPHC) on a line card, use the **iphc tcp connections** command in configuration mode. To remove this setting, use the **no** form of this command.

**iphc tcp connections** *max-number* **location** *node-id*

**no iphc tcp connections** *max-number* **location** *node-id*

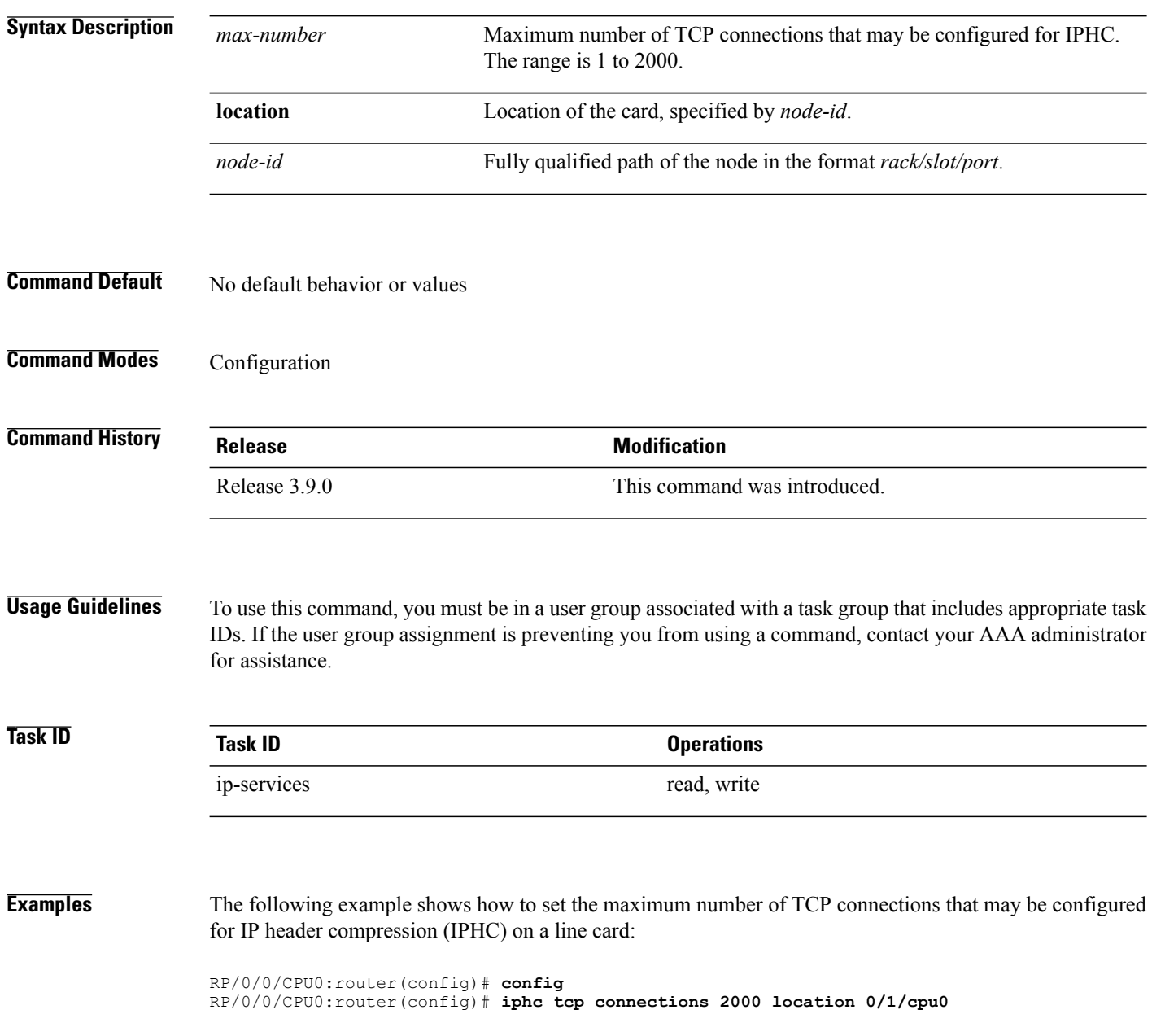

# <span id="page-22-0"></span>**ipv4 iphc profile**

To attach an IP header compression (IPHC) profile to an interface, use the **ipv4 iphc profile** command in interface configuration mode. To remove the profile from the interface, use the **no** form of this command.

**ipv4 iphc profile** *profile-name* [**mode service-policy**]

**no ipv4 iphc profile** [*profile-name* [**mode service-policy**]]

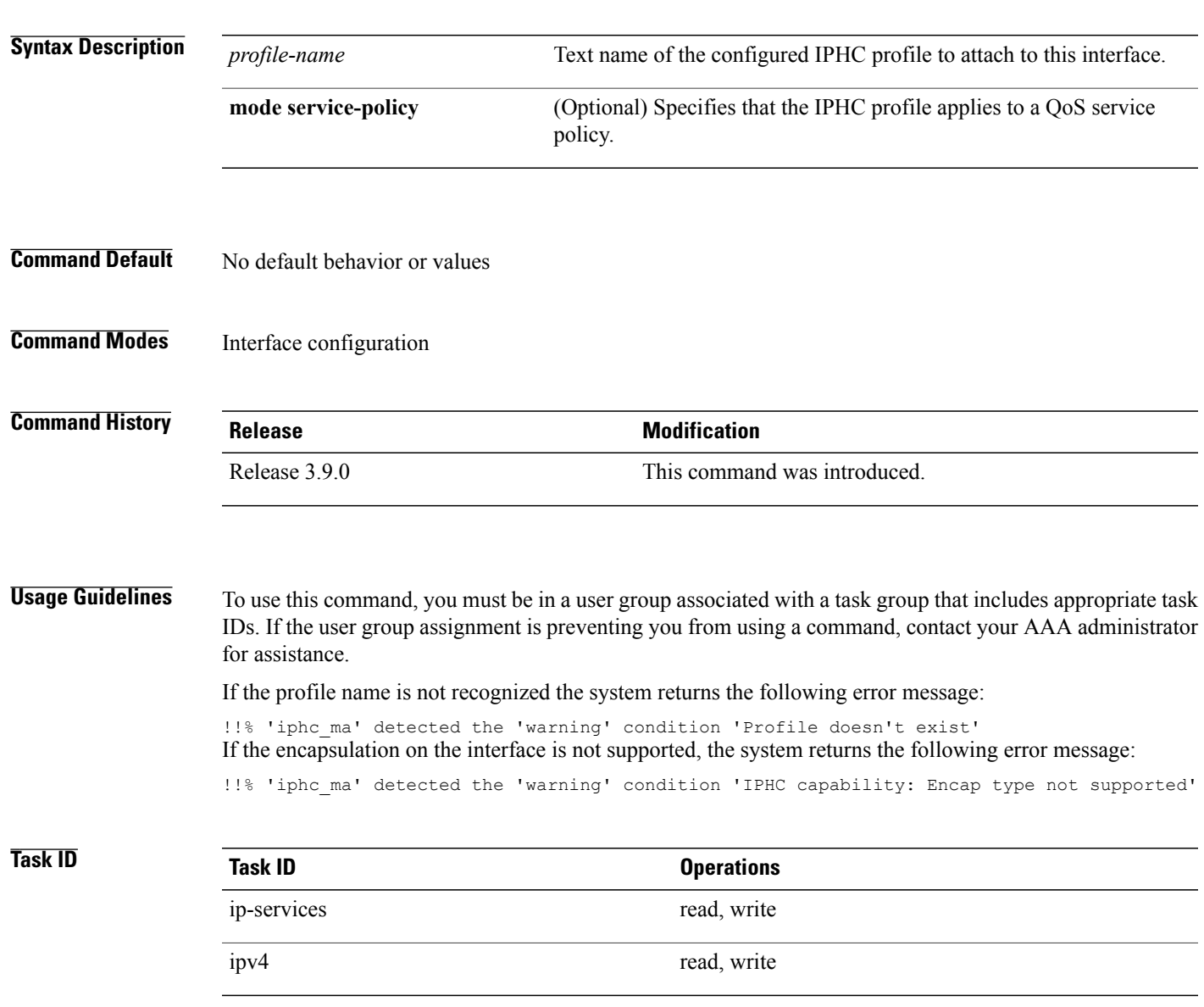

**Cisco IOS XR Interface and Hardware Component Command Reference for the Cisco XR 12000 Series Router** 

### **Examples** The following example shows how to attach an IP header compression (IPHC) profile to an interface.

```
RP/0/0/CPU0:router(config)# config
RP/0/0/CPU0:router(config)# interface serial 0/1/0/1
RP/0/0/CPU0:router(config-if)# ipv4 iphc profile Profile_1
```
The following example shows how to attach an IPHC profile that applies to a QoS service policy to an interface:

```
RP/0/0/CPU0:router(config)# config
RP/0/0/CPU0:router(config)# interface serial 0/1/0/1
RP/0/0/CPU0:router(config-if)# ipv4 iphc profile Profile_1 mode service-policy
```
# <span id="page-24-0"></span>**keepalive (serial)**

To set the keepalive timer for a specific serial interface, use the**keepalive** command in interface configuration mode. To reset the keepalive timer to the default of 10 seconds, use the **no** form of this command.

**keepalive** {*interval* [ *retry* ]**| disable**}

**no keepalive**

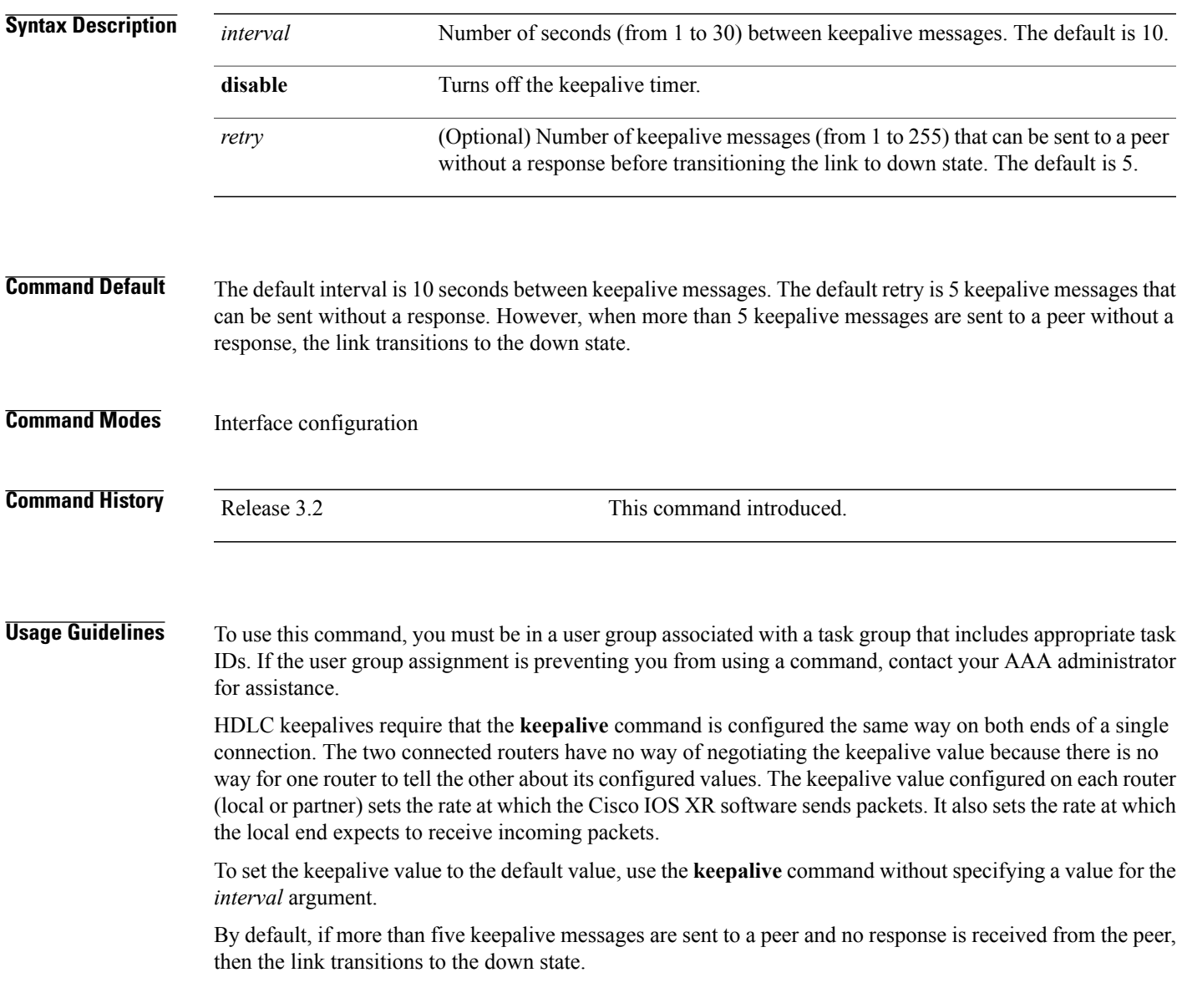

**Cisco IOS XR Interface and Hardware Component Command Reference for the Cisco XR 12000 Series Router** 

 $\mathbf I$ 

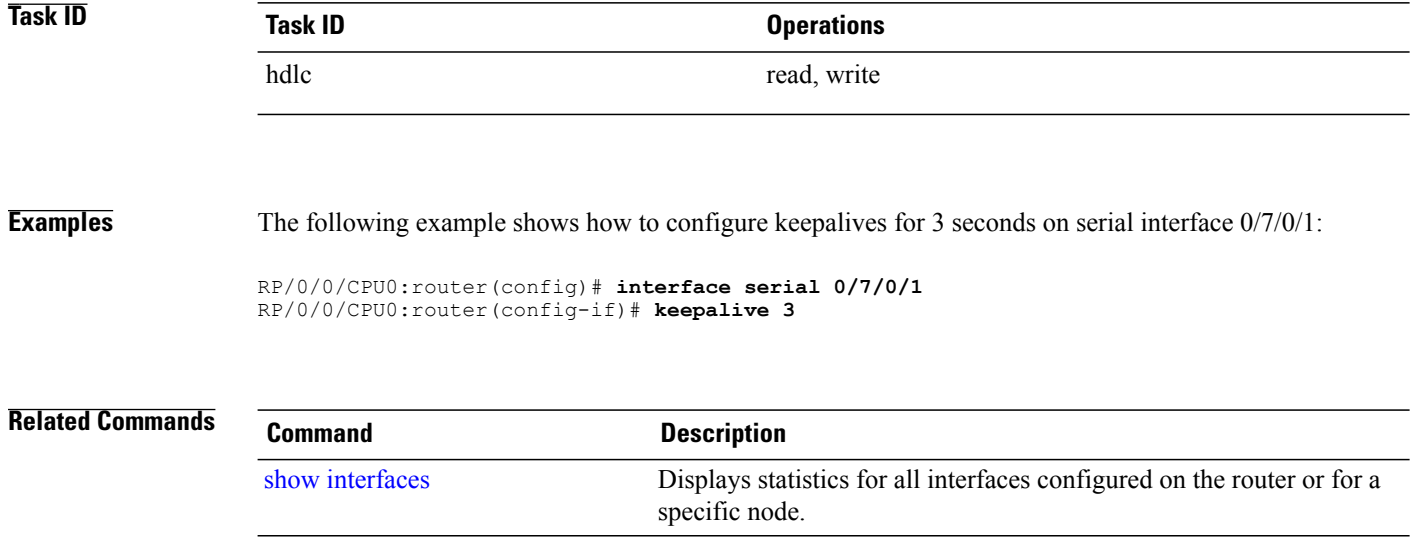

# <span id="page-26-0"></span>**max-header**

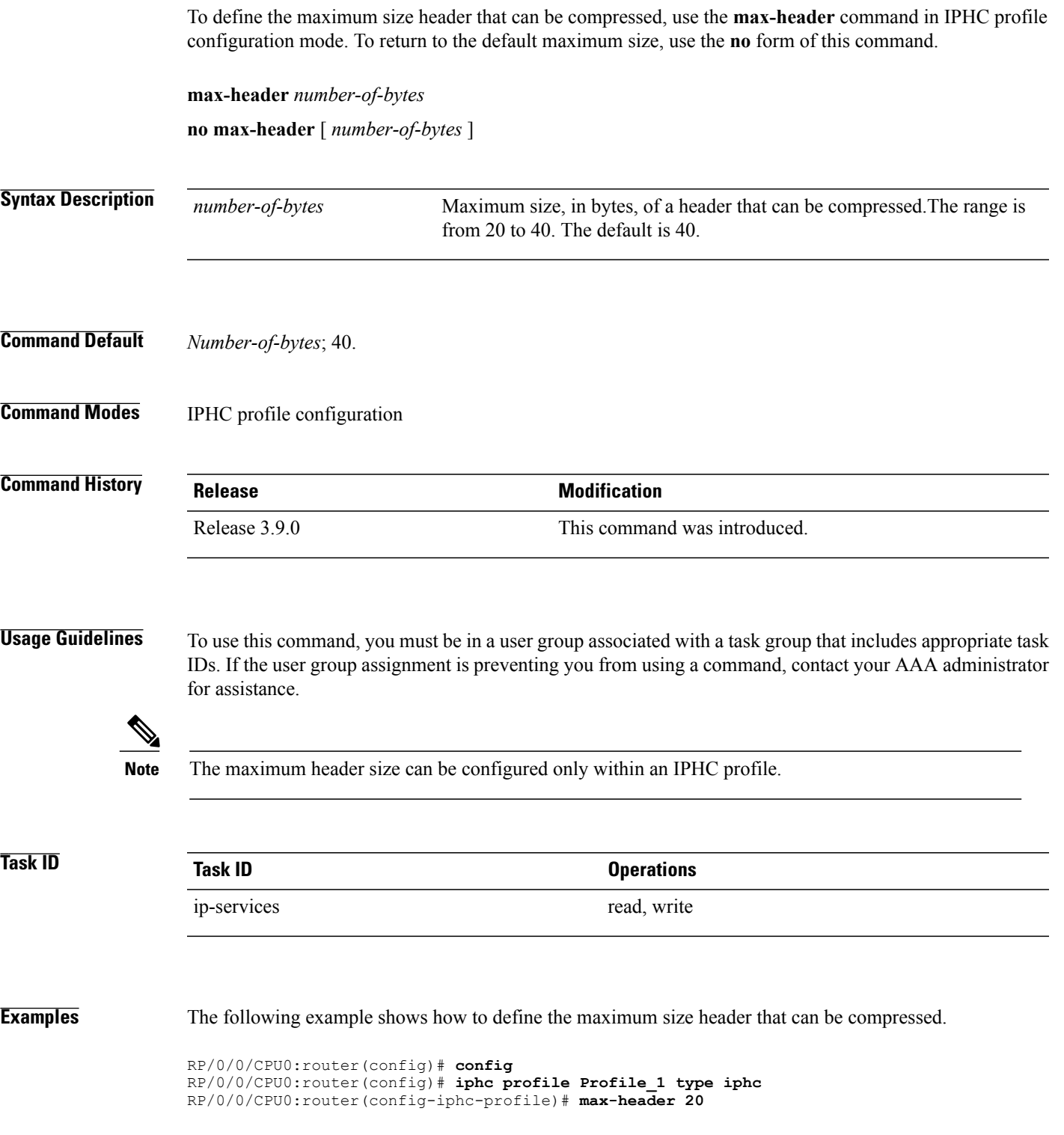

## <span id="page-27-0"></span>**non-tcp compression**

To enable non-TCP compression in an IP header compression (IPHC) profile, use the **non-tcp compression** command in IPHC profile configuration mode. To disable non-TCP compression in the profile, use the **no** form of this command.

**non-tcp compression**

**no non-tcp**

- **Syntax Description** This command has no keywords or arguments.
- **Command Default** No default behavior or values
- **Command Modes** IPHC profile configuration

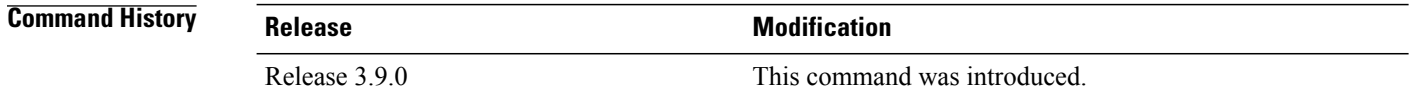

**Usage Guidelines** To use this command, you must be in a user group associated with a task group that includes appropriate task IDs. If the user group assignment is preventing you from using a command, contact your AAA administrator for assistance.

**Note**

NON-TCP compression can be enabled only within an IPHC profile. Non-TCP compression does not work unless it is enabled under a profile.

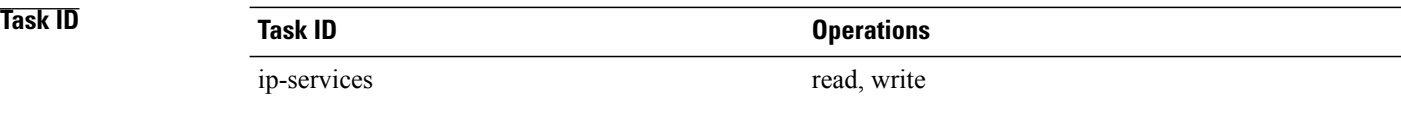

**Examples** The following example shows how to enable NON-TCP compression within an IP header compression (IPHC) profile:

> RP/0/0/CPU0:router(config)# **config** RP/0/0/CPU0:router(config)# **iphc profile Profile\_1 type iphc** RP/0/0/CPU0:router(config-iphc-profile)# **non-tcp compression**

# <span id="page-28-0"></span>**non-tcp context absolute**

To configure the maximum number of non-TCP contexts that are allowed for IPHC under a profile, use the **non-tcp context absolute** command in IPHC profile configuration mode. To remove the non-TCP context from the profile, use the **no** form of this command.

**non-tcp context absolute** *number-of-contexts*

**no non-tcp context** [**absolute** [ *number-of-contexts* ]]

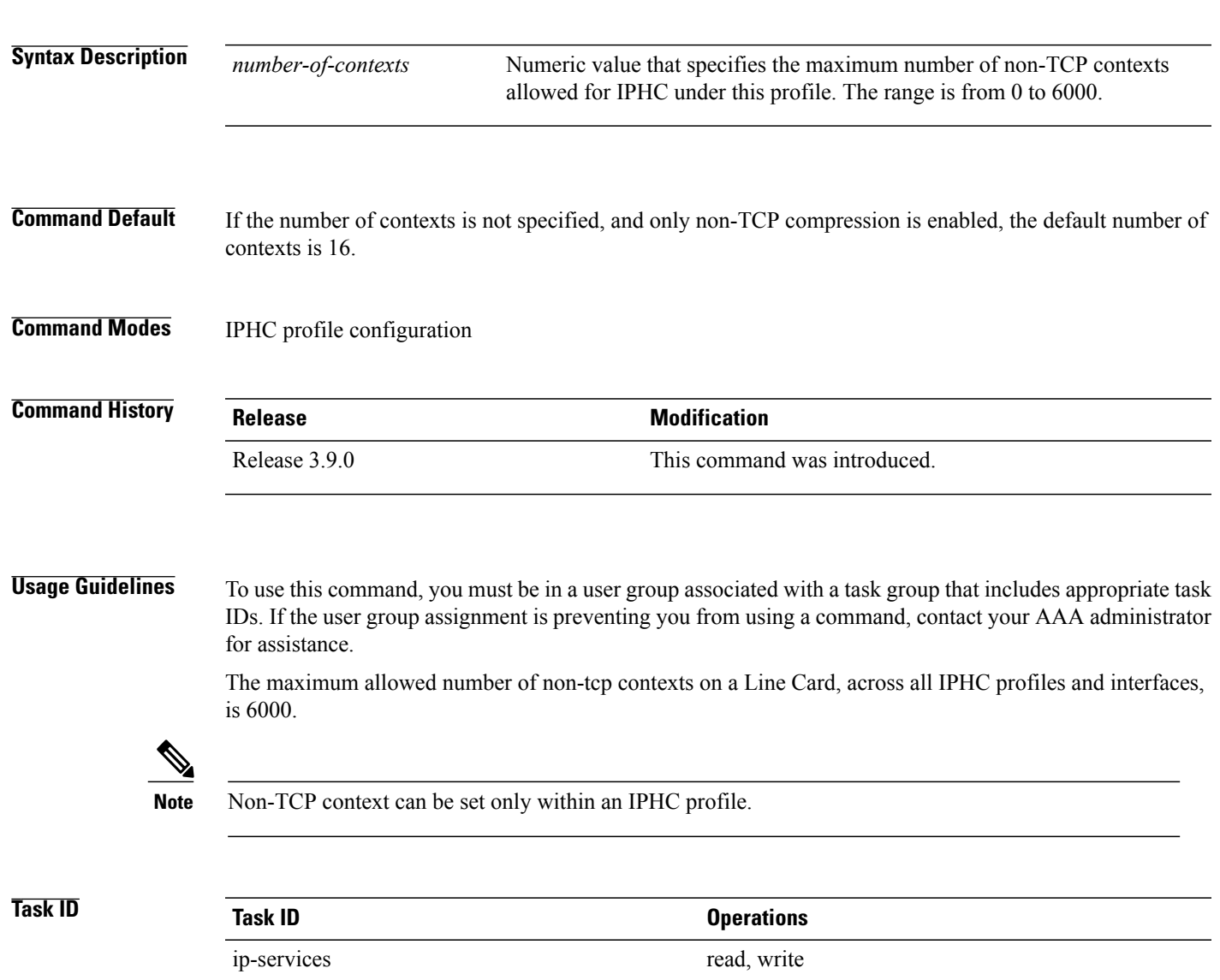

### **Examples** The following example shows how to enable non-TCP compression within an IP header compression (IPHC) profile:

RP/0/0/CPU0:router(config)# **config** RP/0/0/CPU0:router(config)# **iphc profile Profile\_1 type iphc** RP/0/0/CPU0:router(config-iphc-profile)# **non-tcp context absolute 255**

## <span id="page-30-0"></span>**pvc (serial)**

To create a Frame Relay permanent virtual circuit (PVC) under a serial subinterface and enter Frame Relay virtual circuit configuration mode, use the **pvc** command in subinterface configuration mode. To remove a PVC from a subinterface, use the **no** form of this command. **pvc** *dlci* **no pvc** *dlci* **Syntax Description** *dlci* DLCI number used to identify the PVC. Range is from 16 to 1007. **Command Default** No PVC is defined. **Command Modes** Subinterface configuration **Command History Release Release Modification** Release 3.4.0 This command was introduced. **Usage Guidelines** To use this command, you must be in a user group associated with a task group that includes appropriate task IDs. If the user group assignment is preventing you from using a command, contact your AAA administrator for assistance. The **pvc** command creates a PVC and attaches it to the specified DLCI. The Cisco IOS XR software dynamically creates rate queues as necessary to satisfy the requests of the PVC commands. When you issue the **pvc** command in global configuration mode, the CLI prompt changes to "config-fr-vc," indicating that you have entered the Frame Relay virtual circuit configuration submode. In the following sample output, the question mark (**?**) online help function displays all the commands available under the Frame Relay virtual circuit configuration submode for the serial subinterface: RP/0/0/CPU0:router# **configure** RP/0/0/CPU0:router(config)# **interface serial 0/3/2/0.1** RP/0/0/CPU0:router(config-subif)# **pvc 20** RP/0/0/CPU0:router(config-fr-vc)# **?** commit Commit the configuration changes to running describe Describe a command without taking real actions<br>do Run an exec command Run an exec command exit Exit from this submode<br>no Megate a command or se no Megate a command or set its defaults<br>show Show contents of configuration show Show contents of configuration

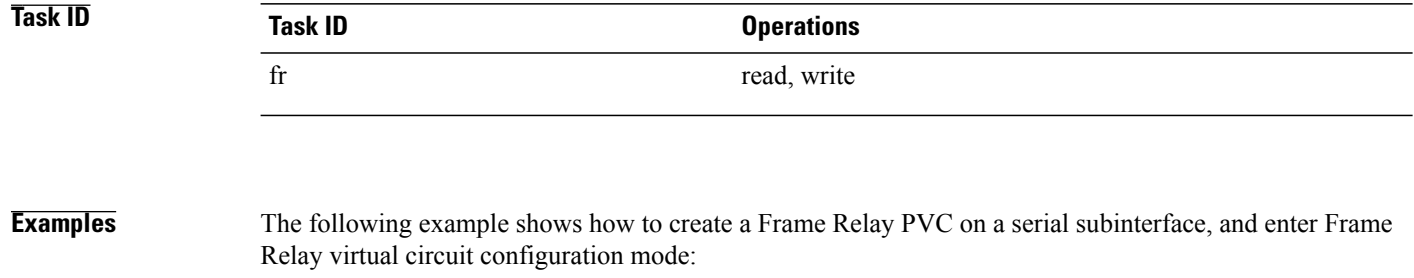

RP/0/0/CPU0:router# **configure** RP/0/0/CPU0:router(config)# **interface serial 0/6/0/1.1 point-to-point** RP/0/0/CPU0:router(config-if)# **pvc 16** RP/0/0/CPU0:router(config-fr-vc)#

## <span id="page-32-0"></span>**refresh max-period**

To configure the maximum number of compressed IPheader packets exchanged on a link before IPHC context is refreshed, use the **refresh max-period** command in IPHC profile configuration mode. To return to the default context refresh settings, use the **no** form of this command.

**refresh max-period** {*max-number***| infinite**}

**no refresh max-period** [*max-number***| infinite**]

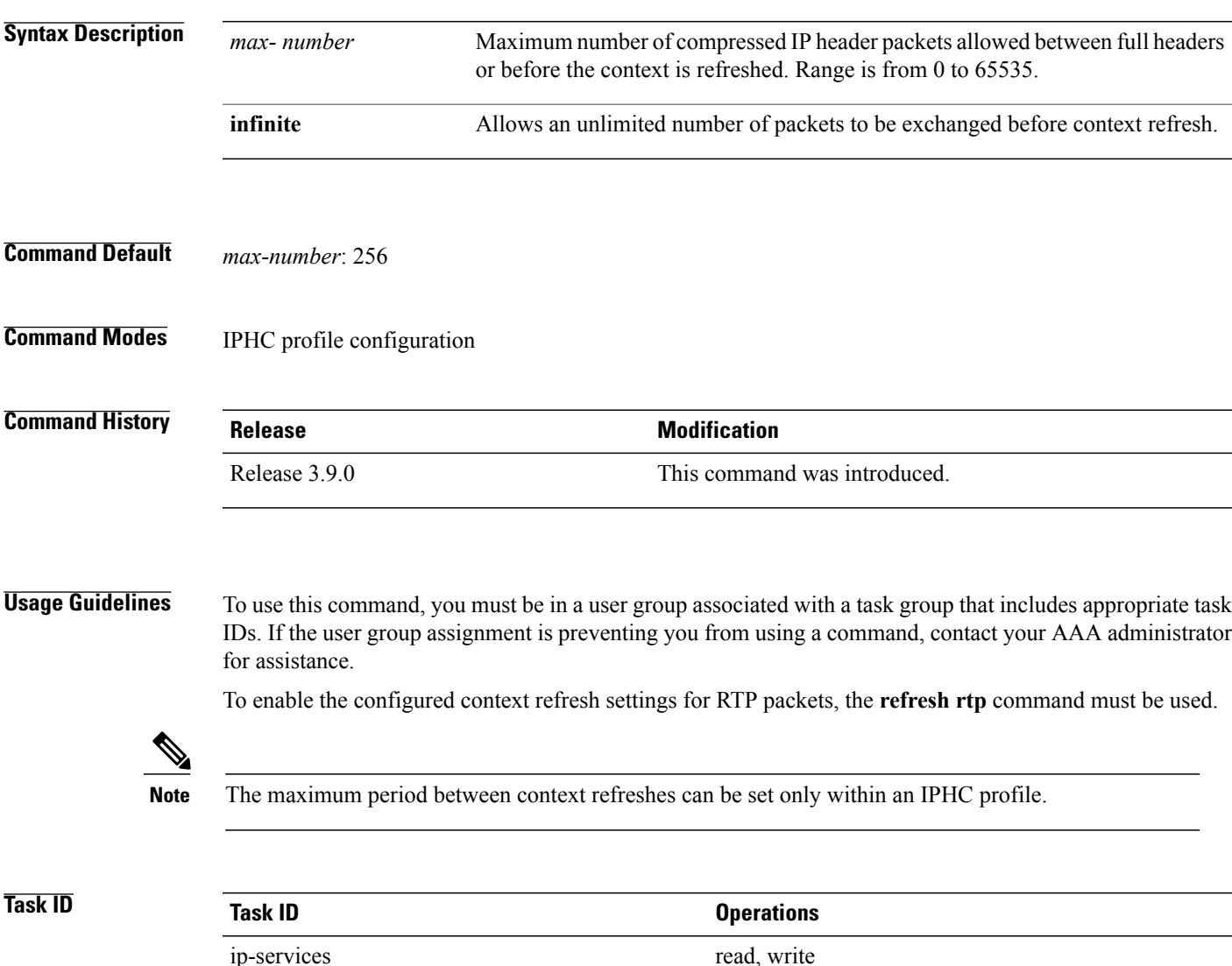

**Cisco IOS XR Interface and Hardware Component Command Reference for the Cisco XR 12000 Series Router** 

**Examples** The following example shows how to configure the maximum number of compressed IP header packets that are exchanged on a link before the context is refreshed, in an IPHC profile.

> RP/0/0/CPU0:router(config)# **config** RP/0/0/CPU0:router(config)# **iphc profile Profile\_1 type iphc** RP/0/0/CPU0:router(config-iphc-profile)# **refresh max-period 50**

## <span id="page-34-0"></span>**refresh rtp**

To enable the configured context refresh settings for RTP packets, use the **refresh rtp** command in IPHC profile configuration mode. To disable context refresh settings for RTP packets, use the **no** form of this command.

**refresh rtp no refresh rtp Syntax Description** This command has no keywords or arguments. **Command Default** By default, refresh RTP is disabled and only the first packet in the flow is sent as a 'full-header' packet. **Command Modes** IPHC profile configuration **Command History Release Modification** Release 3.9.0 This command was introduced. **Usage Guidelines** To use this command, you must be in a user group associated with a task group that includes appropriate task IDs. If the user group assignment is preventing you from using a command, contact your AAA administrator for assistance. **Task ID Task ID Operations** ip-services read, write **Examples** The following example shows how to enable the configured refresh settings for RTP packets:

> RP/0/0/CPU0:router(config)# **config** RP/0/0/CPU0:router(config)# **iphc profile Profile\_1 type iphc** RP/0/0/CPU0:router(config-iphc-profile)# **refresh rtp**

 $\mathbf I$ 

## <span id="page-35-0"></span>**rtp**

**rtp**

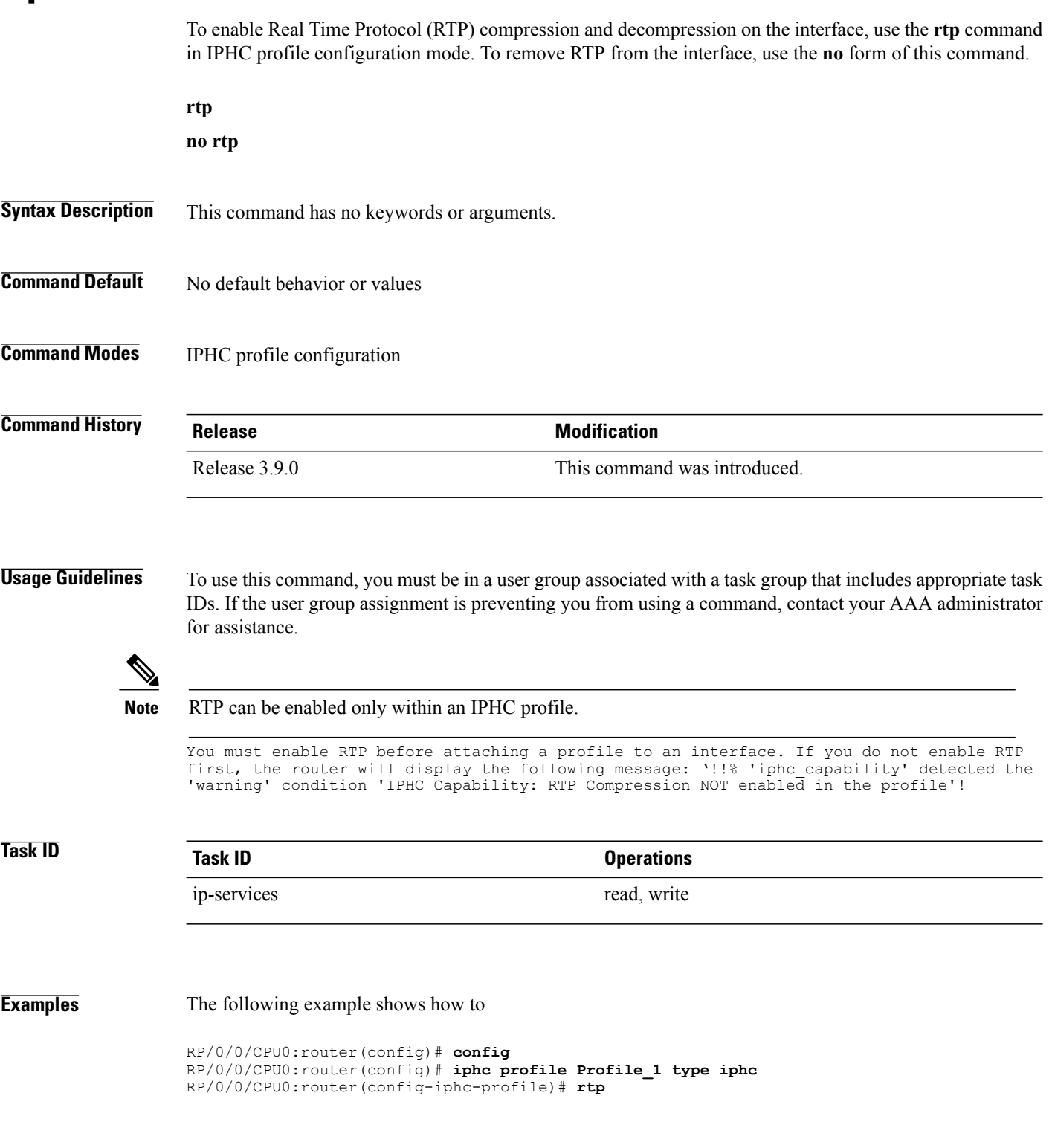

# <span id="page-36-0"></span>**scramble**

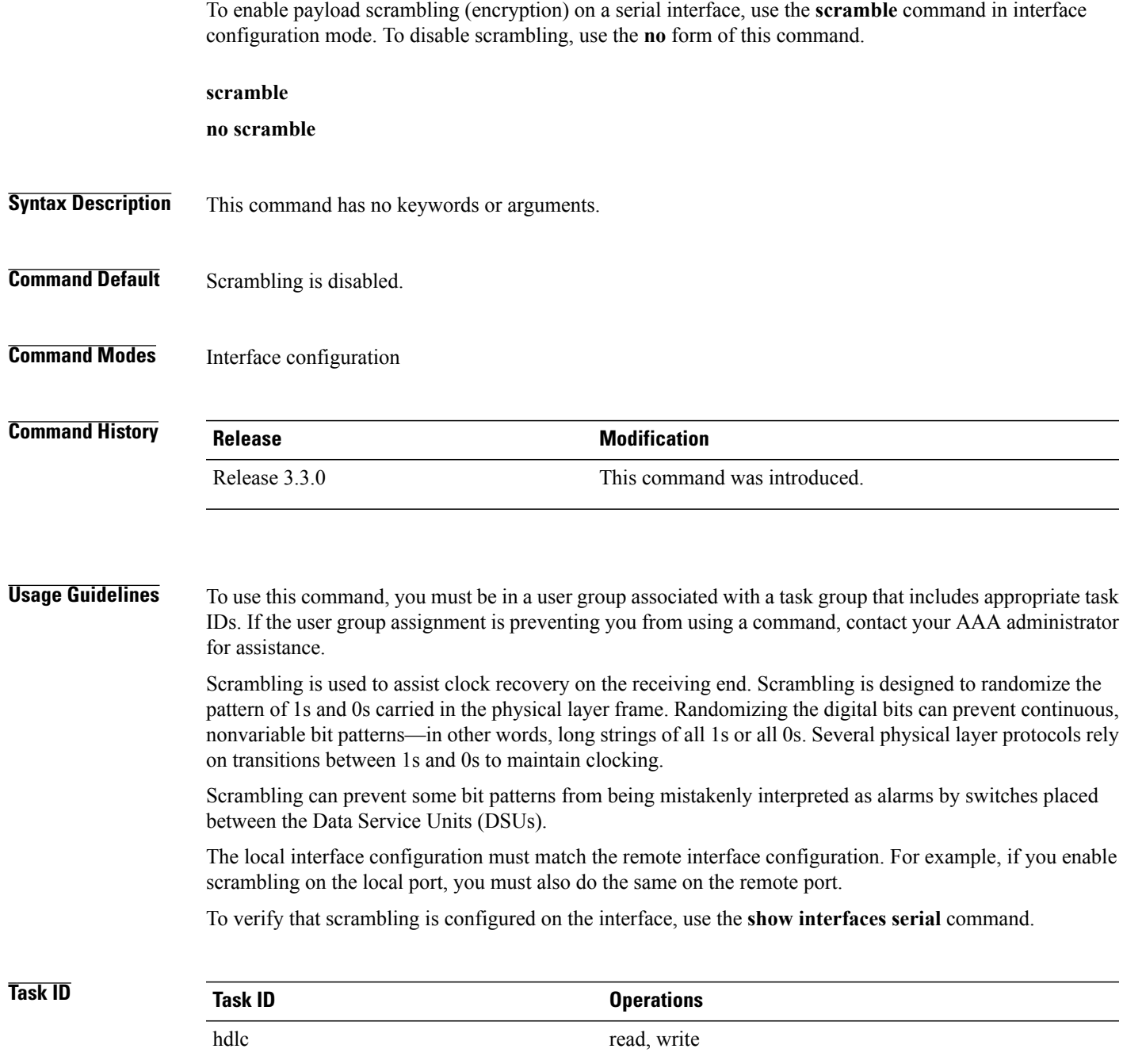

### **Task ID**

**Examples** In the following example, scrambling is enabled on serial interface  $0/3/0/0/0:10$ :

RP/0/0/CPU0:router(config)# **interface serial 0/3/0/0/0:10** RP/0/0/CPU0:router(config-if)# **serial** RP/0/0/CPU0:router(config-if-serial)# **scramble**

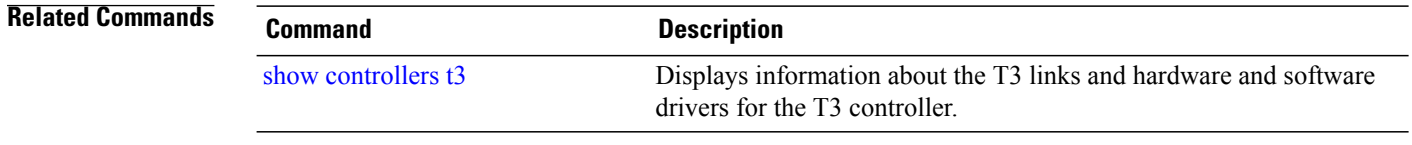

# <span id="page-38-0"></span>**serial**

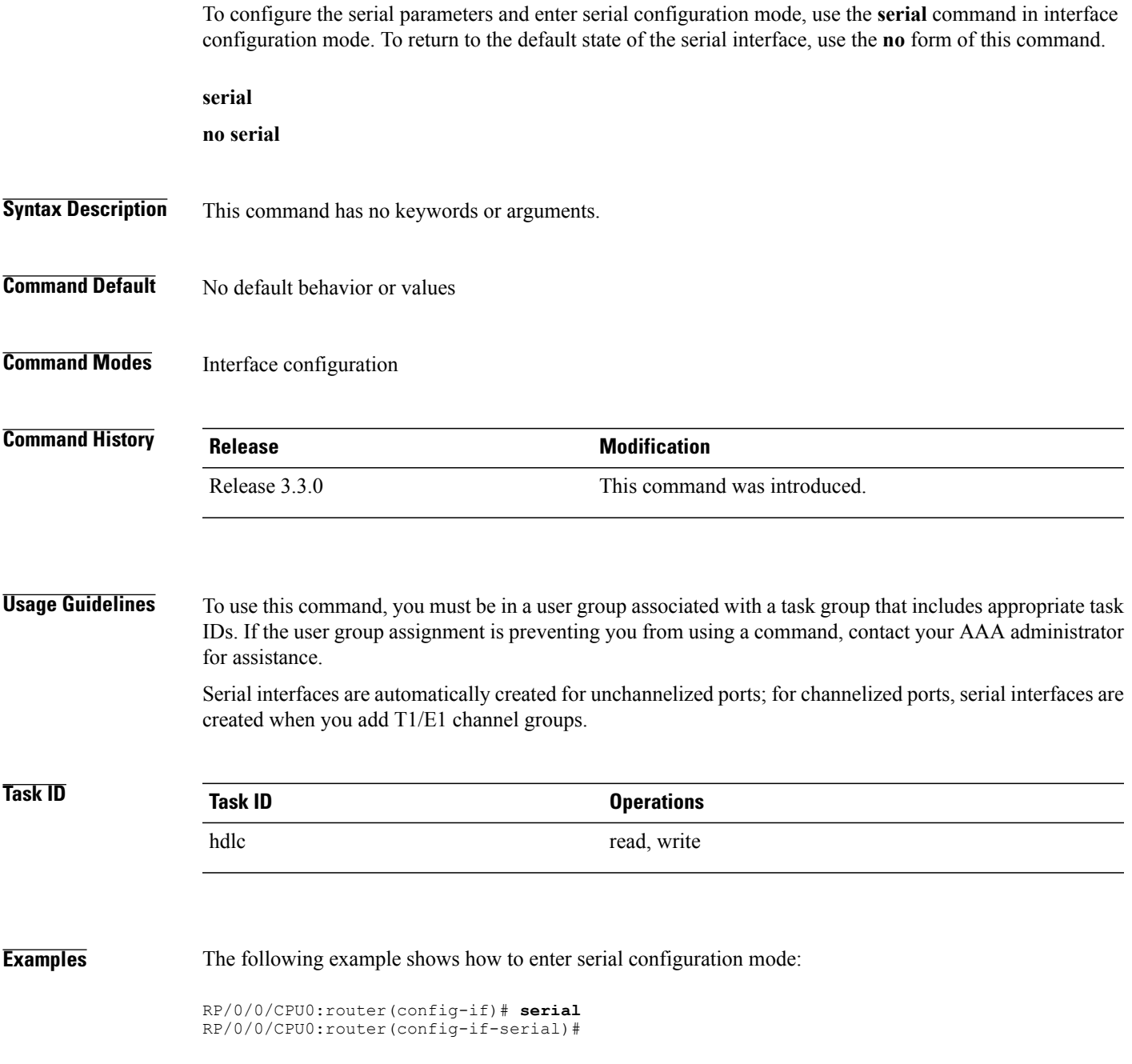

# <span id="page-39-0"></span>**show iphc idb**

To display status information for an IP header compression (IPHC) interface description block (IDB), use the **show iphc idb** command in EXEC mode.

**show iphc idb** {**detail**| **interface** *type interface-path-id* **[detail]**| **location** *node-id* **[detail]**}

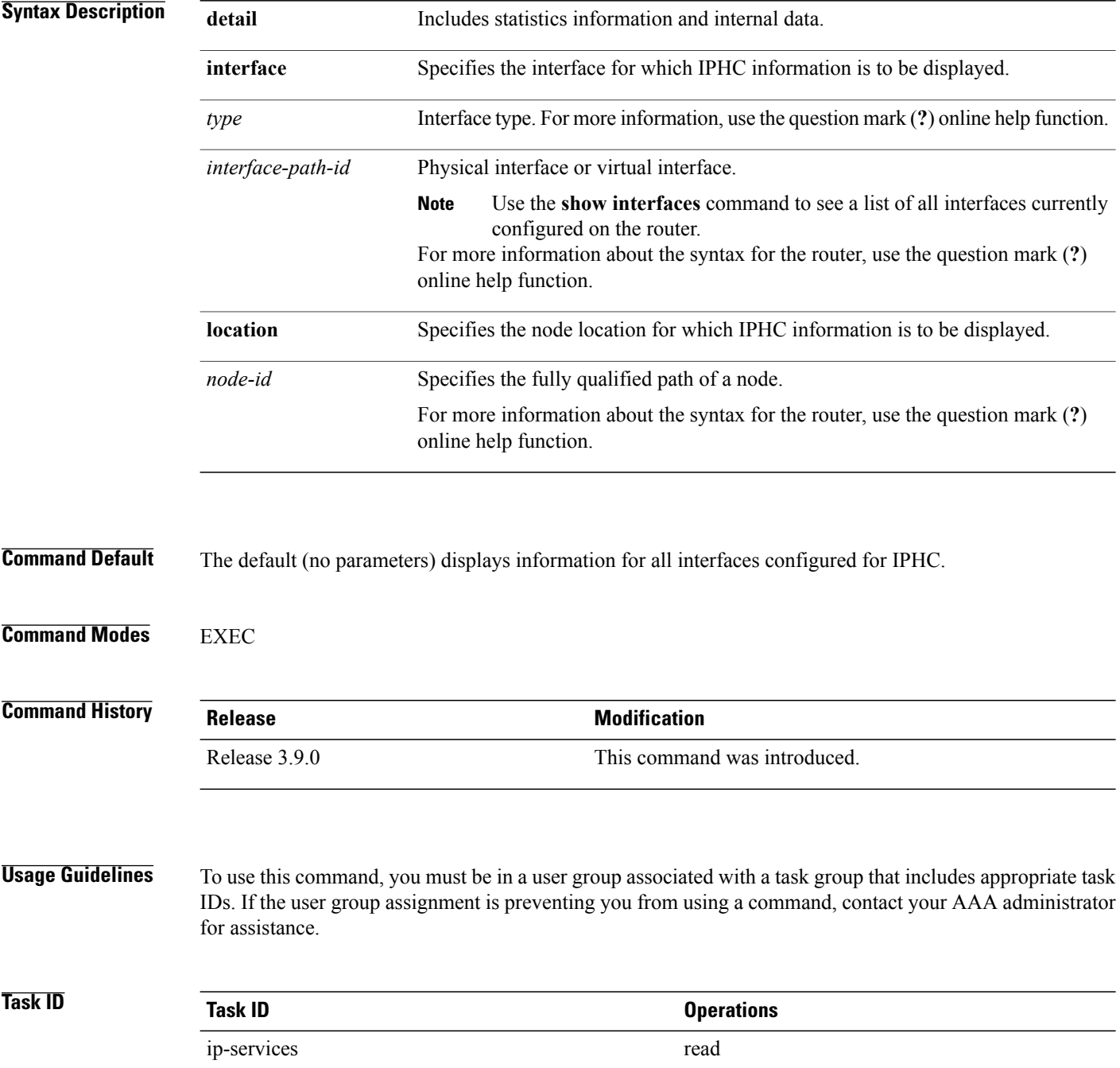

**Examples** The following examples show how to display status information for an IP header compression (IPHC) interface description block (IDB).

> RP/0/0/CPU0:router# **show iphc idb interface Serial 0/1/0/1/26:0** Thu Jan 8 20:25:41.079 UTC EA Status Codes: Neg Status Code:<br>CFG AS: Cfg Apply Succeed NEG I: Negotiation Init CFG\_AS: Cfg Apply Succeed<br>CFG\_AF: Cfg Apply Failed NEG\_P: Negotiation Progress<br>NEG\_D: Negotiation Done NEG\_AS: Neg Apply Succeed NEG AF: Neg Apply Failed NEG F: Negotiation Failed Interface\_Name: Serial0/1/0/1/26:0 Ifhandle : 0x02008e00<br>EA Status : NEG AS Neg Status: NEG D EA Status : NEG\_AS<br>MQC Mode : F MQC Mode : F Prof Name : iphcfmt RP/0/0/CPU0:router# **show iphc idb interface Serial 0/1/0/1/26:0 detail** Thu Jan 8 20:25:44.731 UTC<br>EA Status Codes: Neg Status Code:<br>NEG I: Negotiation Init CFG AS: Cfg Apply Succeed NEG\_P: Negotiation Progress CFG\_AF: Cfg Apply Failed NEG\_P: Negotiation Progres<br>NEG\_AS: Neg Apply Succeed NEG\_D: Negotiation Done<br>NEG\_AS: Neg Apply Failed NEG\_F: Negotiation Failed NEG\_AF: Neg Apply Failed

> Interface\_Name: Serial0/1/0/1/26:0 Ifhandle : 0x02008e00<br>EA Status : NEG AS Neg Status: NEG D  $E$ A Status : NEG\_AS<br>MOC Mode : F Prof\_Name : iphcfmt Tcp Non-Tcp Max Max Max RTP<br>Space Space Header Period Time Space Header ------------------------------------------------------------------------

Cfg Option 1 60 40 256 5 T Neg Option 1 50 40 256 5 T

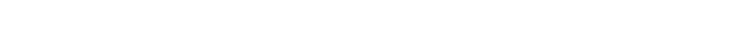

# <span id="page-41-0"></span>**show iphc ipv4 rtp**

To display IPv4 statistics for Real Time Protocol (RTP) and User Datatgram Protocol (UDP) packets sent and received on an interface, use the **show iphc ipv4 rtp** command in EXEC mode.

**show iphc ipv4 rtp interface** *type interface-path-id* [**location** *node-id*]

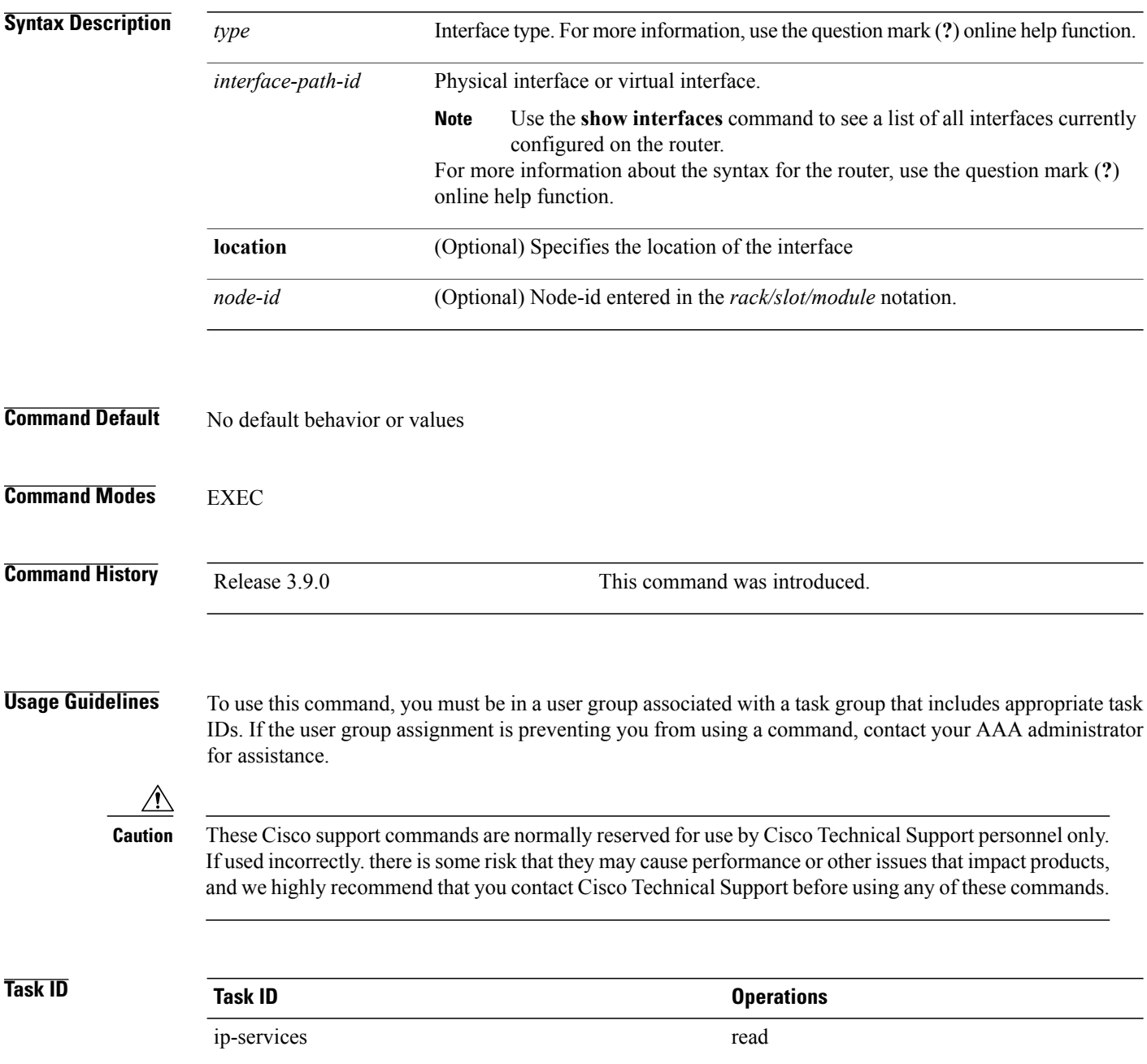

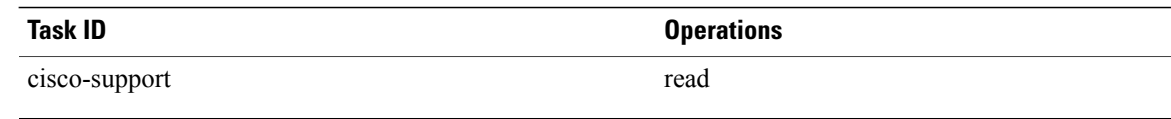

**Examples** The following example shows how to display IPv4, Real Time Protocol (RTP), User Datatgram Protocol (UDP), and Non-Transmission Control Protocol (non-TCP) statistics about IP header compression (IPHC) packets sent and received on an interface:

RP/0/0/CPU0:router# **show iphc ipv4 rtp interface Serial 0/1/0/1/26:0**

Thu Jan 8 20:28:47.569 UTC RTP/UDP/IP header compression statistics: Interface Serial0/1/0/1/26:0<br>Rcvd: 100 total, 93 comp 100 total, 93 compressed, 7 full header 0 dropped, 0 status msgs Sent: 0 total, 0 compressed, 0 fullheader, 0 status msgs 0 bytes saved, 0 bytes sent 1.00 efficiency improvement factor

# <span id="page-43-0"></span>**show iphc ipv4 tcp**

To display IPv4 Transport Control Protocol (TCP) statistics about IP header compression (IPHC) packets sent and received on an interface, use the **show iphc ipv4 tcp** command in EXEC mode.

**show iphc ipv4 tcp interface** *type interface-path-id [* **location** *node-id ]*

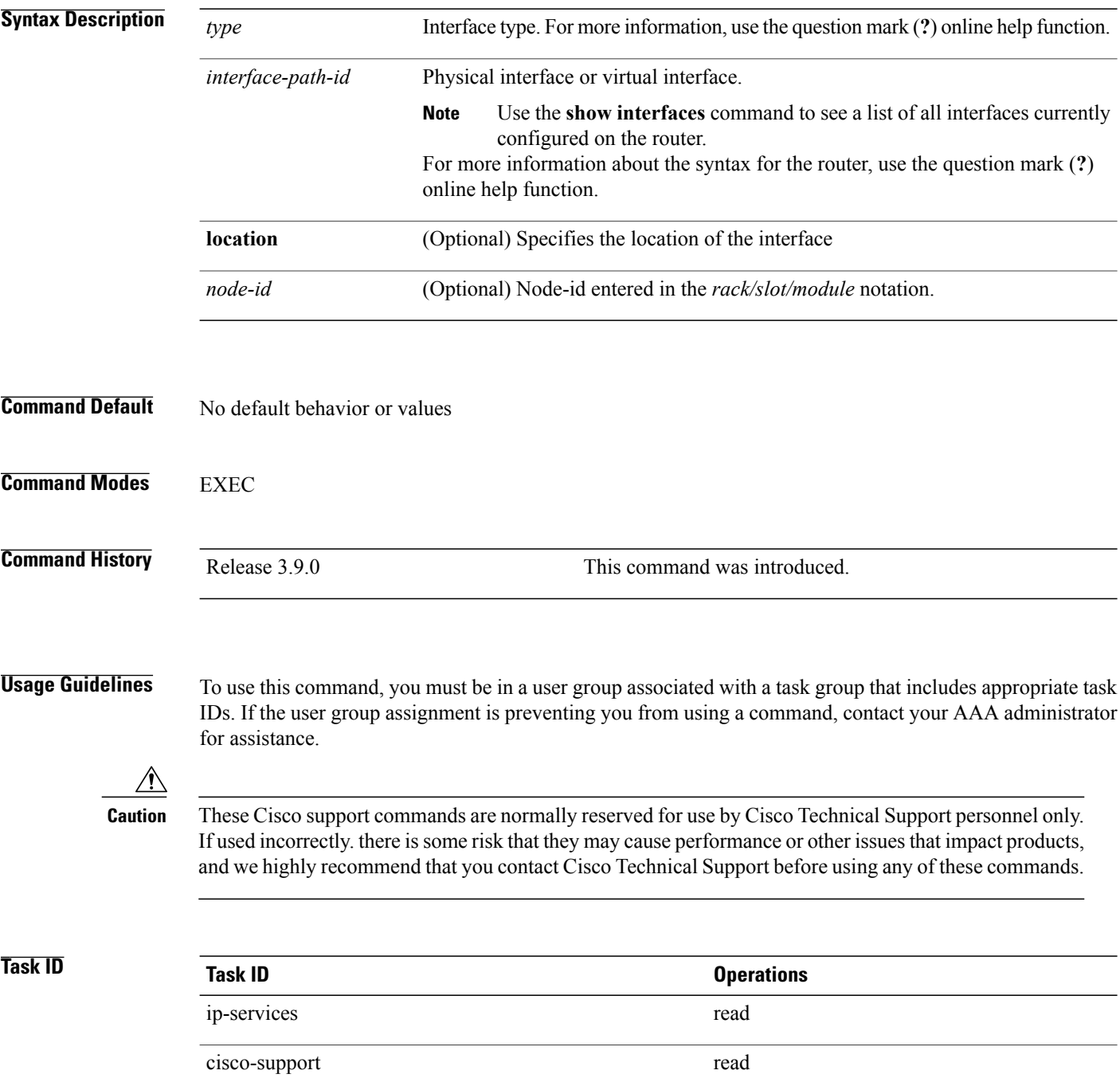

Sent: 0 status msgs

**Examples** The following example shows how to display IPv4, Transport Control Protocol (TCP) statistics about IP header compression (IPHC) packets sent and received on an interface:

> RP/0/0/CPU0:router# **show iphc ipv4 tcp interface Serial 0/1/0/1/26:0** Thu Jan 8 20:28:54.407 UTC TCP/IP header compression statistics: Interface Serial0/1/0/1/26:0<br>Rcvd: 100 total, 93 com Rcvd: 100 total, 93 compressed, 7 full header 0 dropped, 0 status msgs

# <span id="page-45-0"></span>**show iphc platform trace**

**show iphc platform trace** [**error**| **internal [error]**] **[flow]** [**unique| wrapping**] **[hexdump]** [**last** *number-of-entries*] **[reverse] [stats] [tailf] [verbose]** [**file** *file-name* **original location** *node-id*| **location** {*node-id***| all| mgmt-nodes**}]

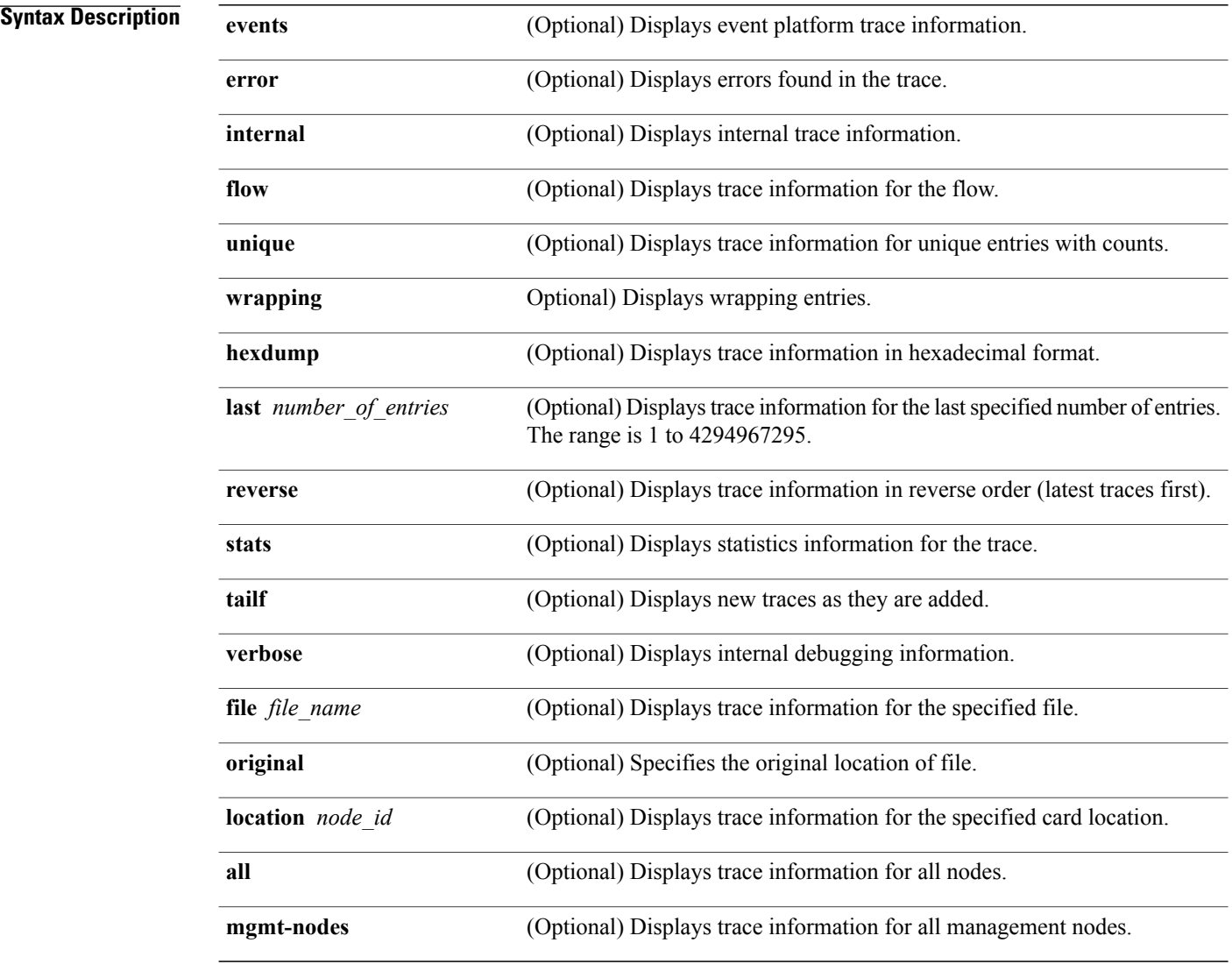

## **Command Default** No default behavior or values

**Command Modes EXEC** 

 **Cisco IOS XR Interface and Hardware Component Command Reference for the Cisco XR 12000 Series Router**

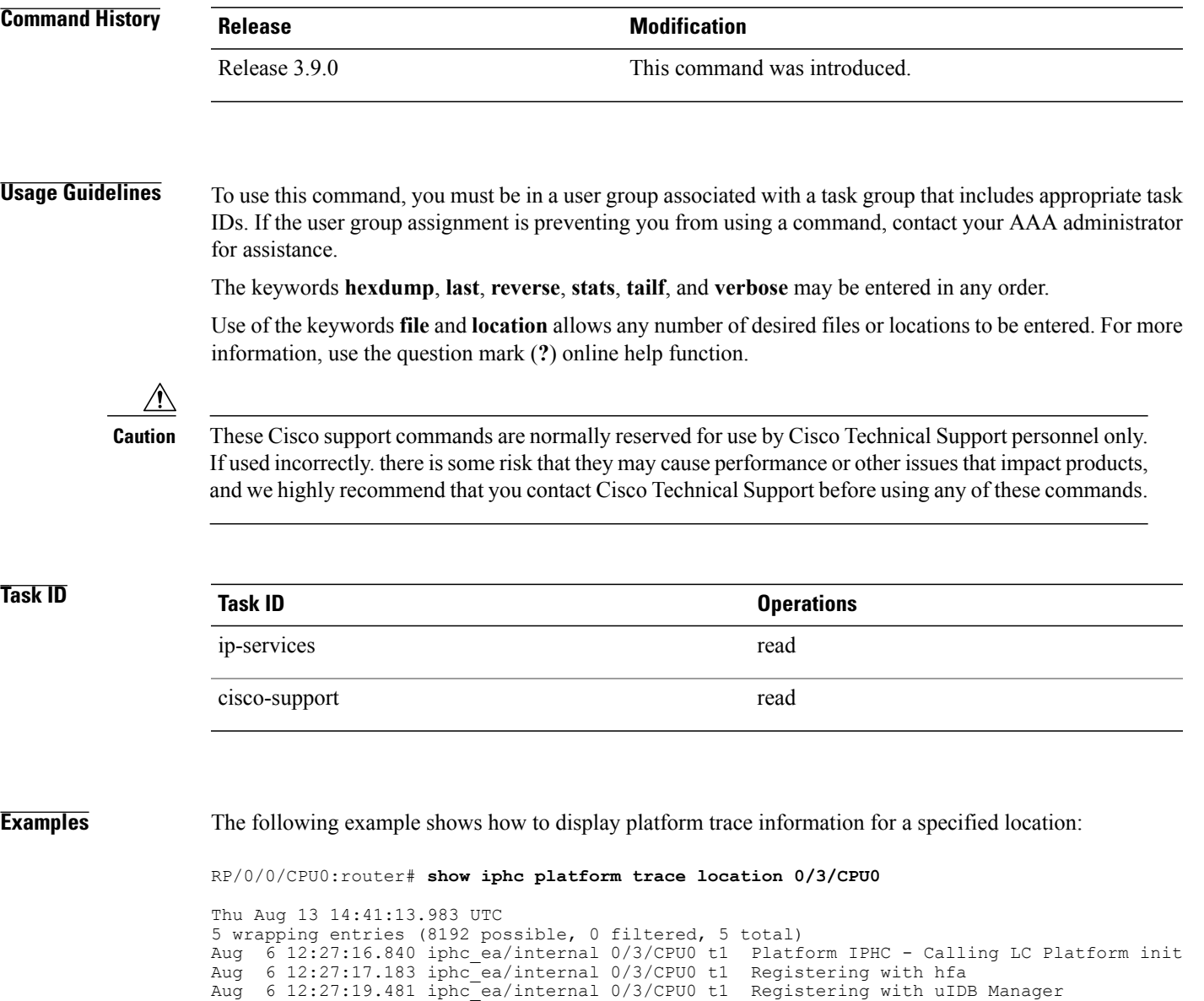

Aug 6 12:27:19.841 iphc\_ea/internal 0/3/CPU0 t1 Registering with fm

Aug 6 12:27:21.733 iphc\_ea/internal 0/3/CPU0 t1 fsram\_virtual\_addr = 0x46000000

# <span id="page-47-0"></span>**show iphc profile**

To display the configuration information of an IP header compression (IPHC) profile, use the **show iphc profile** command in EXEC mode.

**show iphc profile** {*profile-name***| all**} **[detail]**

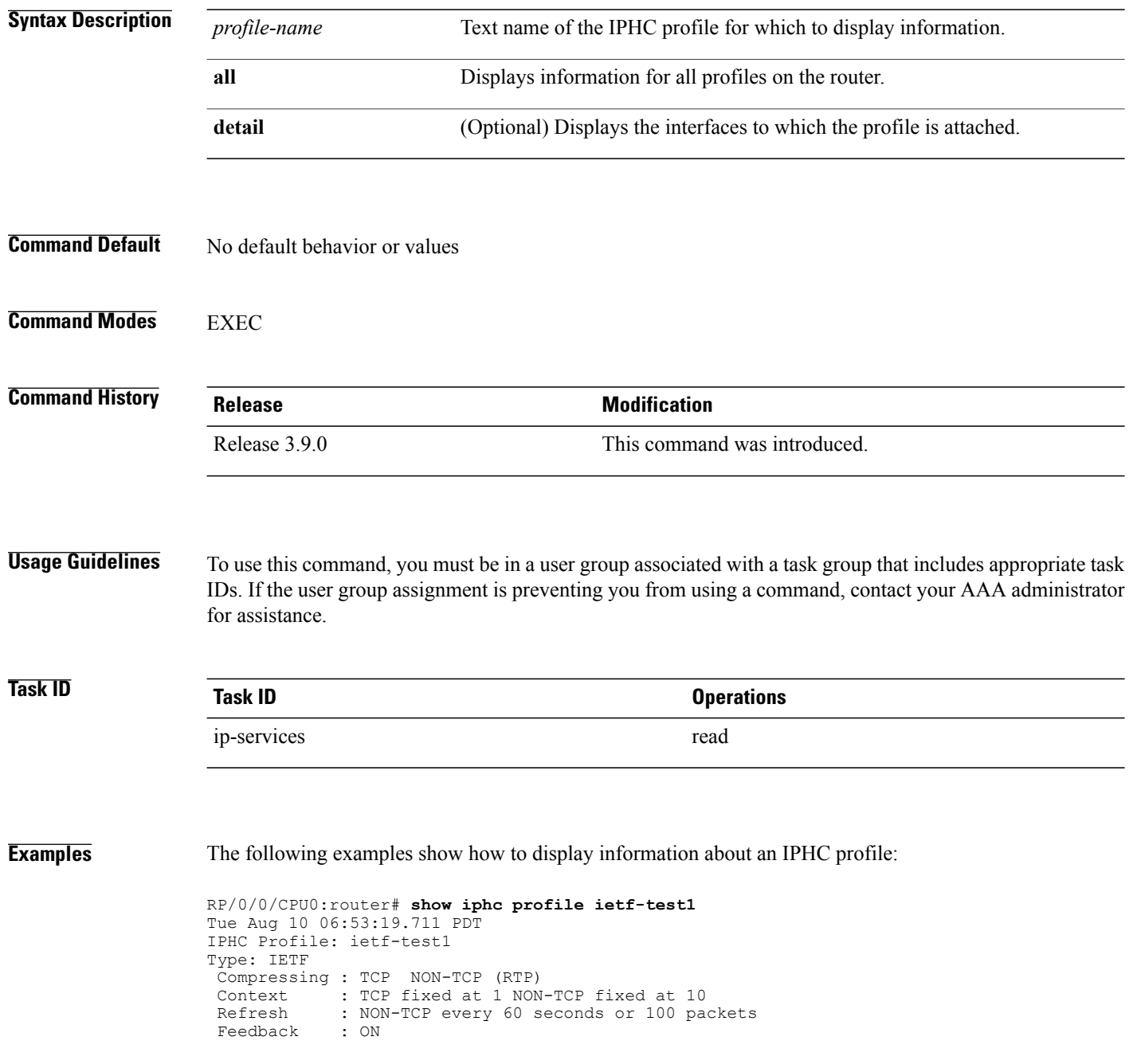

```
Max_Header : 40
 Refresh RTP : OFF
RP/0/0/CPU0:router# show iphc profile Profile_1 detail
Thu Jan 8 20:22:24.276 UTC
IPHC Profile: Profile_1
Type: IPHC
 Compressing : TCP NON-TCP (RTP)
 entext: TCP fixed at 1 NON-TCP fixed at 60<br>Refresh: NON-TCP every 5 seconds or 256 pac
              : NON-TCP every 5 seconds or 256 packets<br>: ON
 Feedback
 Max_Header : 40
*** No of Intf 1 ****
Serial0 4 3 1 1:0
RP/0/0/CPU0:router# show iphc profile all
Thu Mar 12 11:05:35.987 UTC
IPHC Profiles : 3
IPHC Profile: p1
Type: IETF
 Compressing : TCP NON-TCP (RTP)
 Context : TCP fixed at 1 NON-TCP fixed at 16<br>Refresh : NON-TCP every 5 seconds or 256 pac
              : NON-TCP every 5 seconds or 256 packets<br>: ON
 Feedback
 Max Header : 40
IPHC Profile: p2
Type: IETF
 Compressing : TCP NON-TCP (RTP)<br>Context : TCP fixed at 1 NON
 Context : TCP fixed at 1 NON-TCP fixed at 16<br>Refresh : NON-TCP every 5 seconds or 256 pac
               : NON-TCP every 5 seconds or 256 packets<br>: ON
 Feedback
Max Header : 40
IPHC Profile: test
Type: IETF
 Compressing : TCP NON-TCP (RTP)<br>Context : TCP fixed at 1 NON
            : TCP fixed at 1 NON-TCP fixed at 16
 Refresh : NON-TCP every 5 seconds or 256 packets<br>Feedback : ON
 Feedback
 Max_Header : 40
RP/0/0/CPU0:router# show iphc profile all detail
Thu Mar 12 11:06:26.902 UTC
IPHC Profiles : 3
IPHC Profile: p1
Type: IETF
 Compressing : TCP NON-TCP (RTP)
 Context : TCP fixed at 1 NON-TCP fixed at 16<br>Refresh : NON-TCP every 5 seconds or 256 pac
              : NON-TCP every 5 seconds or 256 packets<br>: ON
 Feedback
 Max Header : 40
 *** No of Intf 1 ****
 Serial0_4_3_1_1:0
IPHC Profile: p2
Type: IETF
 Compressing : TCP NON-TCP (RTP)
 Context : TCP fixed at 1 NON-TCP fixed at 16
 Refresh : NON-TCP every 5 seconds or 256 packets
 Feedback : ON
 Max Header : 40
 *** No of Intf 2 ****
 Serial0_4_3_1_2:0
 Serial0^-4^-3^-1^-8:0IPHC Profile: test
```
Type: IETF Compressing : TCP NON-TCP (RTP) Context : TCP fixed at 1 NON-TCP fixed at 16 Refresh : NON-TCP every 5 seconds or 256 packets Feedback : ON Max Header : 40 \*\*\* No of Intf 0 \*\*\*\*

# <span id="page-50-0"></span>**show iphc trace all**

To display trace results for all IP header compression (IPHC) configurations on the router, use the **show iphc trace all** command in EXEC mode.

**show iphc trace all** [**unique| wrapping**] **[hexdump]** [**last** *number-of-entries*] **[reverse] [stats] [tailf] [verbose]** [**file** *file-name* **original location** *node-id*| **location** {*node-id***| all| mgmt-nodes**}]

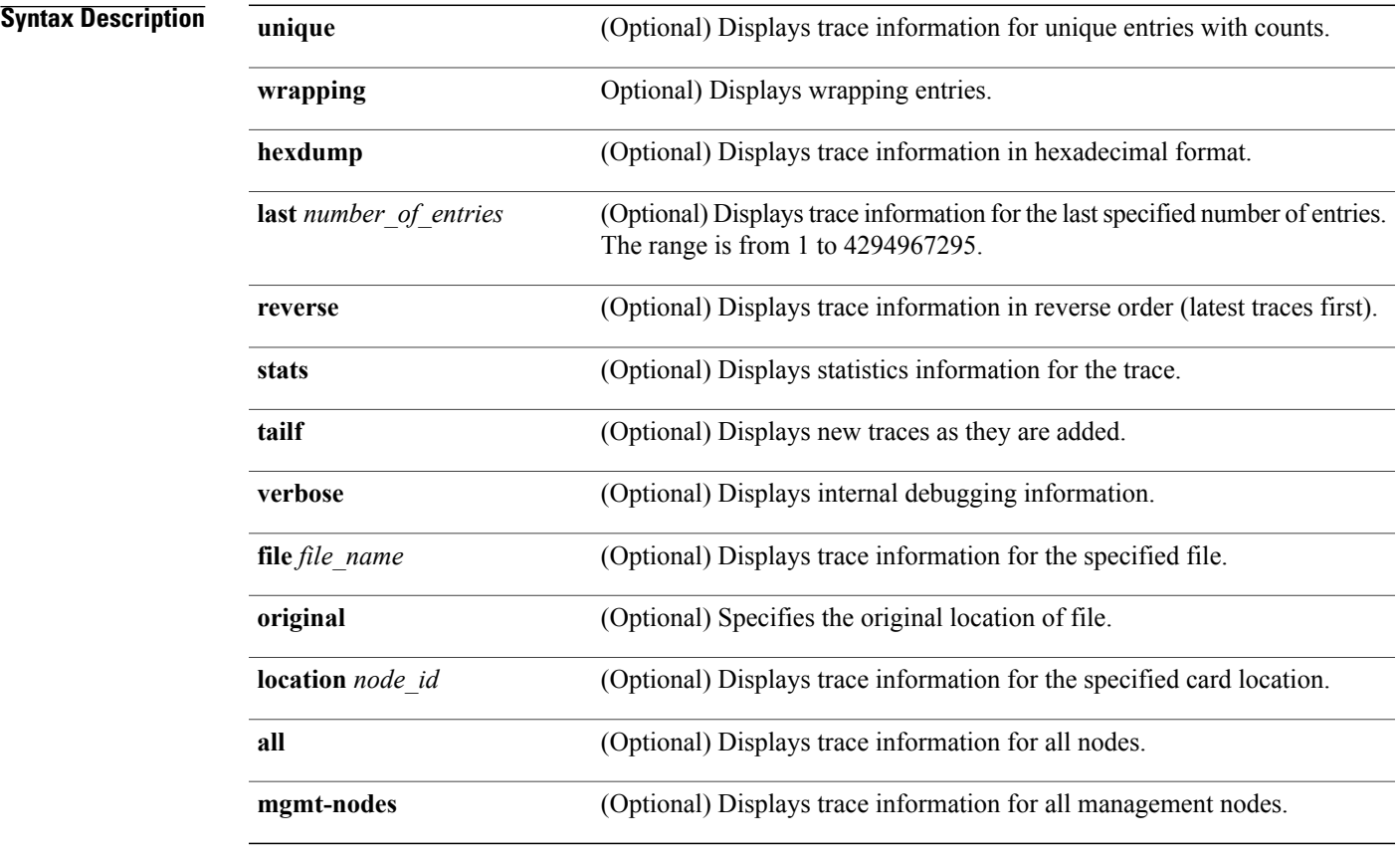

## **Command Default** No default behavior or values

**Command Modes EXEC** 

**Command History** Release 3.9.0 This command was introduced.

**Usage Guidelines** To use this command, you must be in a user group associated with a task group that includes appropriate task IDs. If the user group assignment is preventing you from using a command, contact your AAA administrator for assistance.

> The keywords **hexdump**, **last**, **reverse**, **stats**, **tailf**, and **verbose** may be entered in any order. The keywords **unique** or **wrapping** may only be entered as the first keyword in the command. The keywords **file** or **location** may only be entered as the last keyword in the command.

> Use of the keywords **file** and **location** allows any number of desired files or locations to be entered. For more information, use the question mark (**?**) online help function.

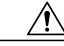

**Caution**

These Cisco support commands are normally reserved for use by Cisco Technical Support personnel only. If used incorrectly. there is some risk that they may cause performance or other issues that impact products, and we highly recommend that you contact Cisco Technical Support before using any of these commands.

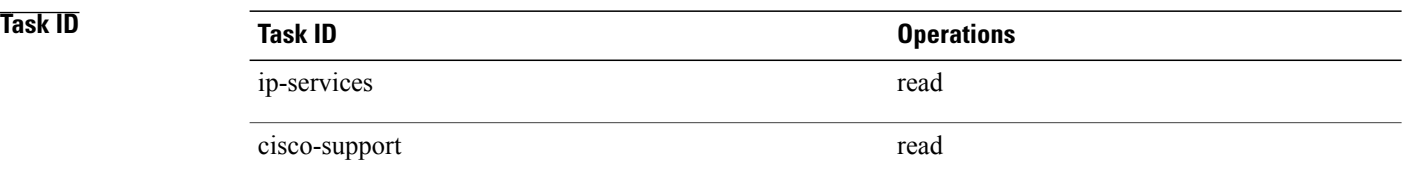

**Examples** The following example shows how to display IPHC trace information:

RP/0/0/CPU0:router# **show iphc trace all**

```
Wed Jul 22 21:48:07.339 DST
20 wrapping entries (3072 possible, 0 filtered, 20 total)
Jul 22 03:31:39.770 iphc/profilemgr/int 0/5/CPU0 t1 : Event Mgr Create Successl<br>Jul 22 03:31:39.799 iphc/profilemgr/int 0/5/CPU0 t1 : Sysmgr Init Successful
Jul 22 03:31:39.799 iphc/profilemgr/int 0/5/CPU0 t1
Jul 22 03:31:39.894 iphc/profilemgr/int 0/5/CPU0 t1 : Ens Init Successful
Jul 22 03:31:39.910 iphc/profilemgr/int 0/5/CPU0 t1 : Sysdb Init Successful
Jul 22 03:31:39.911 iphc/profilemgr/int 0/5/CPU0 t1 : Stats thread Init Succesl
Jul 22 03:31:39.942 iphc/profilemgr/int 0/5/CPU0 t1 : Cfg thread Init Successfl
Jul 22 03:31:39.951 iphc/profilemgr/int 0/5/CPU0 t1 : Registered verifier call7<br>Jul 22 03:31:39.952 iphc/profilemgr/eve 0/5/CPU0 t1 : Scanning Profile: *** Pr*
Jul 22 03:31:39.952 iphc/profilemgr/eve 0/5/CPU0 t1 : Scanning Profile: *** Pr*<br>Jul 22 03:31:39.952 iphc/profilemgr/eve 0/5/CPU0 t1 : Scanning Option (format))
Jul 22 03:31:39.952 iphc/profilemgr/eve 0/5/CPU0 t1 : Scanning Option (format))
Jul 22 03:31:39.952 iphc/profilemgr/eve 0/5/CPU0 t1 : Scanning Option (tcp_com)<br>Jul 22 03:31:39.952 iphc/profilemgr/eve 0/5/CPU0 t1 : Scanning Option (tcp_con)
Jul 22 03:31:39.952 iphc/profilemgr/eve 0/5/CPU0 t1
Jul 22 03:31:39.952 iphc/profilemgr/eve 0/5/CPU0 t1 : Scanning Option (non_tcp)
Jul 22 03:31:39.952 iphc/profilemgr/eve 0/5/CPU0 t1 : Scanning Option (rtp) in)
Jul 22 03:31:39.952 iphc/profilemgr/eve 0/5/CPU0 t1 : Scanning Option (max-per)
Jul 22 03:31:39.952 iphc/profilemgr/eve 0/5/CPU0 t1 : Scanning Option (non_tcp)
Jul 22 03:31:39.952 iphc/profilemgr/eve 0/5/CPU0 t1 : +++++ Profile Verificati+
Jul 22 03:31:39.952 iphc/profilemgr/eve 0/5/CPU0 t1
Jul 22 03:31:39.959 iphc/profilemgr/eve 0/5/CPU0 t1 : +++++ Profile Verificati+
Jul 22 03:31:39.981 iphc/profilemgr/int 0/5/CPU0 t1 : Registered applier calle7
Jul 22 03:31:39.999 iphc/profilemgr/eve 0/5/CPU0 t1
```
# <span id="page-52-0"></span>**show tech-support iphc**

**show tech-support iphc** [**file**| **interface** *type interface-path-id* [**location** *node-id*| **rack** *rack\_name*]| **location** *node-id*| **rack** *rack\_name*] **file location** *file\_name* **[background]** [**compressed| uncompressed**]

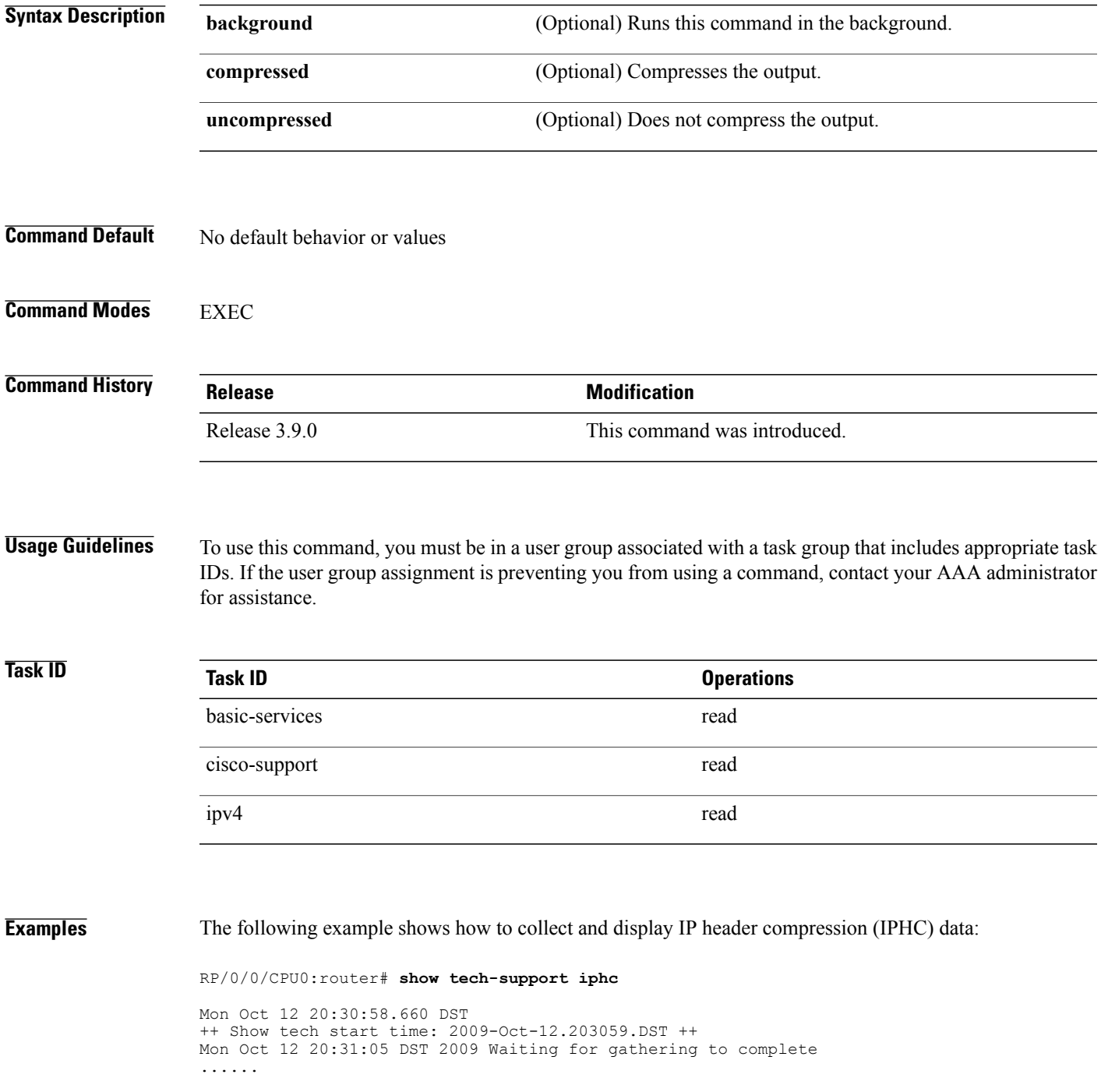

Mon Oct 12 20:31:46 DST 2009 Compressing show tech output Show tech output available at 0/5/CPU0 : disk0:/showtech/showtech-iphc-2009-Octz **++ Show tech end time: 2009-Oct-12.203148.DST ++**

**tcp compression**

## <span id="page-54-0"></span>**tcp compression**

To enable TCP compression in an IP header compression (IPHC) profile, use the **tcp compression** command in IPHC profile configuration mode. To disable TCP compression in the profile, use the **no** form of this command.

**no tcp Syntax Description** This command has no keywords or arguments. **Command Default** No default behavior or values **Command Modes** IPHC profile configuration

**Command History** Release 3.9.0 This command was introduced.

**Usage Guidelines** To use this command, you must be in a user group associated with a task group that includes appropriate task IDs. If the user group assignment is preventing you from using a command, contact your AAA administrator for assistance.

> Where the IPHC profile used by a router is configured using this command, the router will negotiate TCP compression with its peer router and decompress any compressed TCP packets sent by its peer. TCP packets transmitted to the peer are transmitted uncompressed.

```
Note
```
TCP compression can be enabled only within an IPHC profile. TCP compression does not work unless it is enabled under a profile.

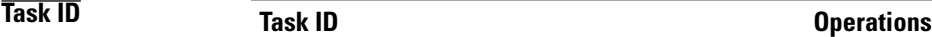

**Examples** The following example shows how to enable TCP compression within an IP header compression (IPHC) profile:

**Cisco IOS XR Interface and Hardware Component Command Reference for the Cisco XR 12000 Series Router** 

RP/0/0/CPU0:router(config)# **config** RP/0/0/CPU0:router(config)# **iphc profile Profile\_1 type iphc** RP/0/0/CPU0:router(config-iphc-profile)# **tcp compression**

ip-services read, write

 $\mathbf{I}$ 

RP/0/0/CPU0:router(config-iphc-profile)#

# <span id="page-56-0"></span>**tcp context absolute**

To configure the maximum number of TCP contexts that are allowed for IPHC under a profile, use the **tcp context absolute** command in IPHC profile configuration mode. To remove the TCP context from the profile, use the **no** form of this command.

**tcp context absolute** *number-of-contexts*

**no tcp context [absolute]** [ *number-of-contexts* ]

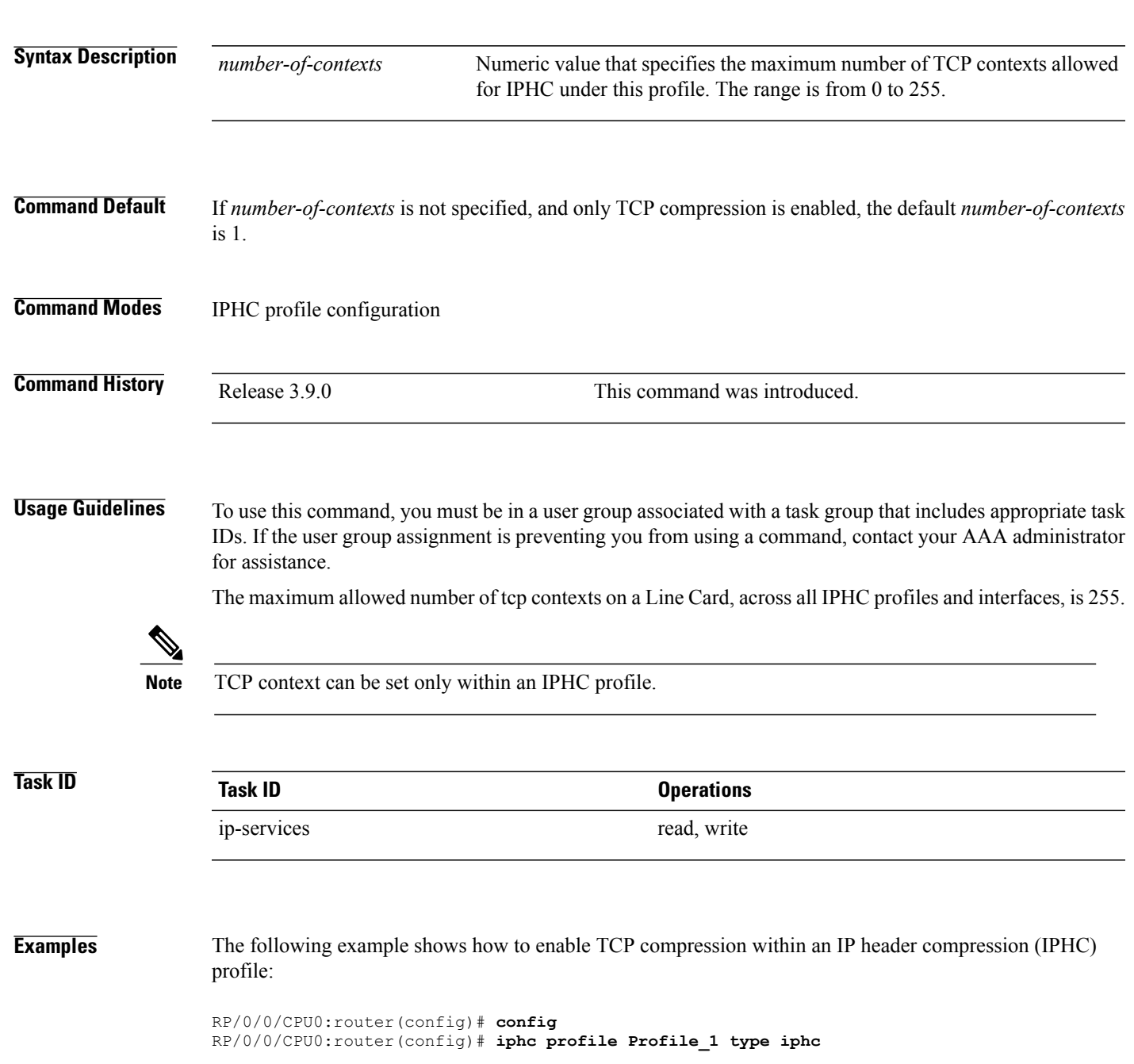

**Cisco IOS XR Interface and Hardware Component Command Reference for the Cisco XR 12000 Series Router** 

 $\mathbf{I}$ 

RP/0/0/CPU0:router(config-iphc-profile)# **tcp context absolute 255**

# <span id="page-58-0"></span>**transmit-delay (serial)**

**transmit-delay** *microseconds*

**no transmit-delay** *microseconds*

![](_page_58_Picture_320.jpeg)

specific node.

 $\mathbf{I}$